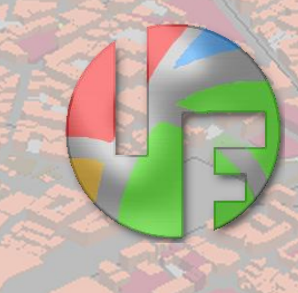

# **Guía de Usuario IndiFrag v2.1**

# **OBJETO**

*IndiFrag v2.1* es una herramienta que permite calcular un conjunto de índices y variables que describen de forma cuantitativa el nivel de fragmentación y la distribución espacial de los usos y coberturas del suelo atendiendo a propiedades morfológicas, espaciales y tipológicas de los objetos cartográficos, así como cuantificar los cambios ocurridos en un periodo de tiempo, todo ello de manera automática. Al trabajar con mapas de coberturas en formato vectorial utiliza las relaciones topológicas, facilitando la interpretación y el análisis de la fragmentación en diferentes áreas de una zona de estudio determinada.

La herramienta compila un gran número de índices y los calcula según varios niveles de jerarquía. Por un lado, los índices de fragmentación están divididos en cinco grupos en función de los atributos que describen: área y perímetro, forma, agregación, diversidad y contraste. Por otro, tanto los índices de fragmentación como los multitemporales están divididos en tres niveles de cálculo en función de la escala: súper-objeto, clase y objeto.

Los resultados obtenidos se almacenan en la tabla de atributos de los datos de entrada, de modo que pueden interpretarse mediante mapas de variables de forma directa y sencilla.

**Diciembre 2016**

La herramienta *IndiFrag* ha sido desarrollada en el **Grupo de Cartografía, GeoAmbiental y Teledetección** del Departamento de Ingeniería Cartográfica, Geodesia y Fotogrametría de la Universitat Politècnica de València, España.

**<http://www.cgat.webs.upv.es/>**

Creadores:

**Marta Sapena Moll** Técnica Superior de Investigación **Dr. Luis Ángel Ruiz Fernández** Profesor Titular de la Universitat Politècnica de València

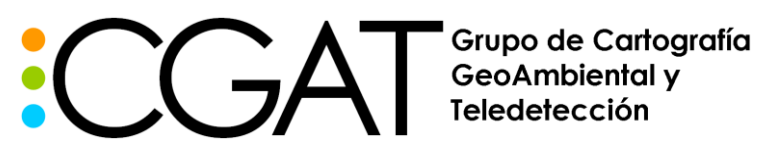

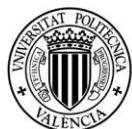

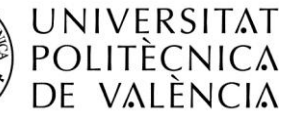

# ÍNDICE

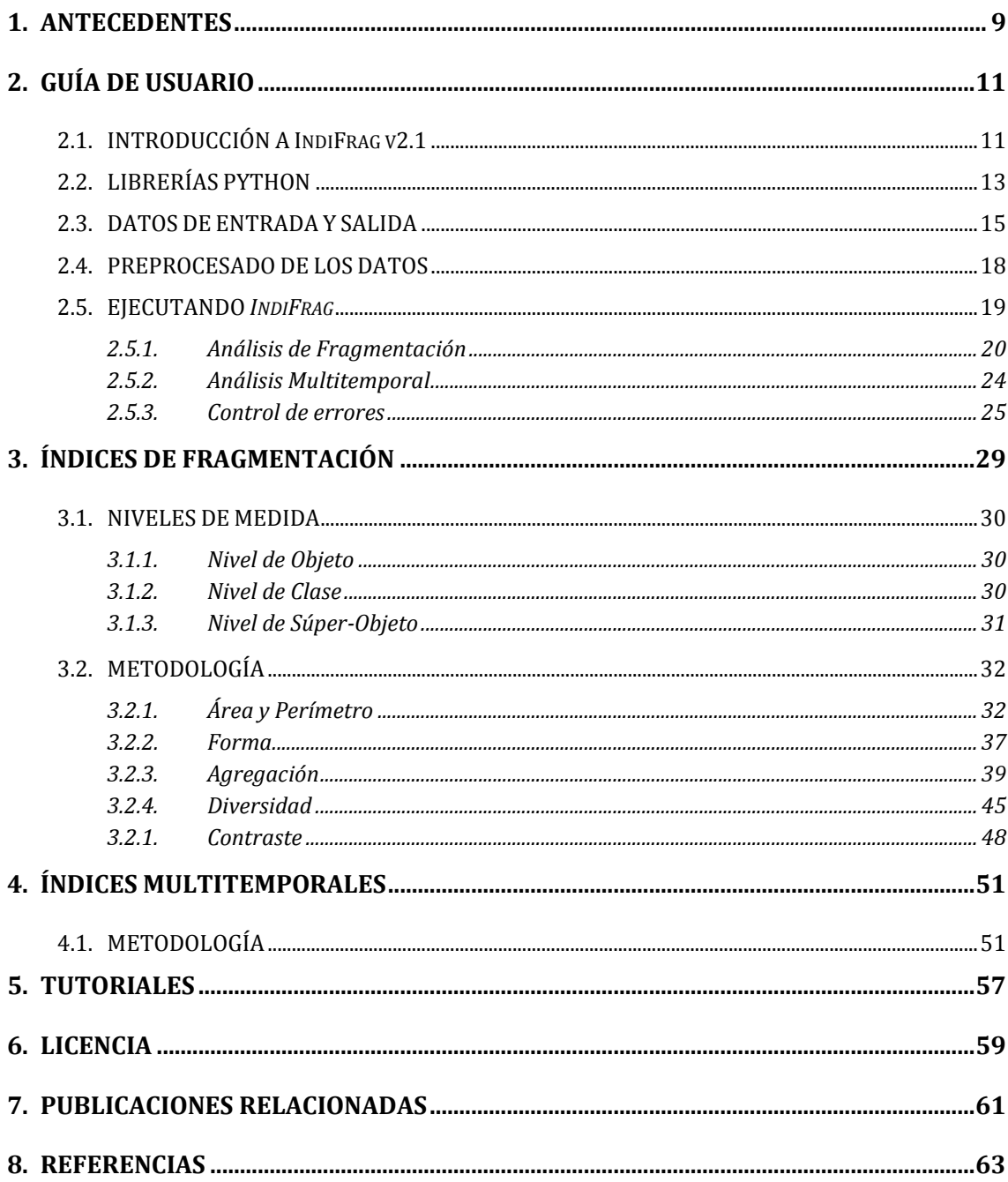

# <span id="page-8-0"></span>**1. ANTECEDENTES**

El concepto de fragmentación hace referencia al proceso por el cual los usos del suelo se encuentran demasiado segregados espacialmente como para poder lograr una funcionalidad óptima (Wei and Zhang, 2012). Este fenómeno puede afectar tanto al medio ambiente, al paisaje, así como a la calidad de vida.

La expansión urbana, la rápida industrialización y el aumento de la actividad humana están documentados como los principales factores desencadenantes de la fragmentación, tanto de las tierras de cultivo como de los bosques, del hábitat y más generalmente, del paisaje (Wei and Zhang, 2012), lo que demuestra que las actividades socio-económicas subyacen al fenómeno de fragmentación y, como consecuencia, pueden incidir en el deterioro de ciertos ecosistemas.

Los grandes rodales o parcelas de hábitat son importantes para mantener viable la población de especies, como consecuencia del crecimiento de la fragmentación del paisaje, estos rodales se están dividiendo, reduciéndose en tamaño y cada vez se encuentran más aislados unos de otros. Esto genera que la fragmentación del paisaje sea una de las mayores causas del rápido descenso en la población de la fauna y de la flora (Moser et al., 2007). La fragmentación resulta de la conversión de estos rodales en áreas urbanas, de su desarrollo y de las infraestructuras como carreteras y vías. Como consecuencia, se reduce la conectividad obstruyendo el movimiento a través del paisaje, además de aumentar la contaminación y las emisiones acústicas, afectar al clima, al paisaje y al valor recreacional del territorio.

Considerando que las ciudades son sistemas socio-económicos, el análisis urbano trata tanto sobre los patrones de actividad humana (sean estos el trayecto al trabajo, ocio, comportamiento de compras, etc.), como sobre el medio construido, siendo el medio construido el resultado de la concatenación del proceso urbano pasado y actual, el cual revela una de las facetas del funcionamiento del sistema urbano (Longley and Mesev, 2001). Es por ello, que su estudio ayudará a comprender cómo se comporta un área en concreto y de algún modo prevenir éste deterioro aplicando las medidas necesarias en cada caso.

Hay que tener en cuenta cómo gracias a la tecnología satelital, mediante teledetección puede obtenerse una información muy detallada sobre la morfología del paisaje y con ello, generar los datos necesarios para el estudio de la fragmentación.

Si bien *IndiFrag* se creó para calcular la fragmentación del paisaje en ámbitos urbanos, puede ser utilizada para cualquier aplicación que conlleve cuantificar la distribución de los objetos, su interrelación, tamaño, forma y todas las variables que se describen más adelante.

# <span id="page-10-0"></span>**2. GUÍA DE USUARIO**

# <span id="page-10-1"></span>**2.1.INTRODUCCIÓN A IndiFrag v2.1**

*IndiFrag* es una aplicación creada para llevar a cabo el proceso del cálculo automático de los índices de fragmentación y el análisis multitemporal. Se trata de una caja de herramientas formada por secuencias de comandos con operaciones de geoprocesamiento, que se ejecuta desde el software *ArcGis*. Está creada con el objetivo de automatizar su cálculo, evitando la intervención del usuario más allá de la introducción de los datos de entrada en la aplicación. Se trata de una herramienta genérica, es decir, se puede utilizar con todo tipo de datos de clasificación, con objeto de conocer la fragmentación o distribución espacial de los objetos a estudiar en una o varias fechas. Es decir, su uso no es exclusivo para el análisis de la fragmentación del paisaje ni de los entornos urbanos.

Más detalladamente, *IndiFrag* es una herramienta *Toolbox* formada por varios ficheros de código en lenguaje *Python* asociados, de forma que al introducir los datos con la información de entrada, automáticamente, se calculan los índices que el usuario seleccione.

Hasta la fecha, existen otras herramientas disponibles para calcular la fragmentación, como FRAGSTATS v4 (McGarigal et al., 2012) y LFT v2.0 (CLEAR, 2009). FRAGSTATS v4 es considerado el programa referente actual (MacLean and Congalton, 2015), y permite el cálculo automático de índices de fragmentación mediante información de los usos del suelo en formato *raster*, mientras que LFT v2.0 muestra visualmente los niveles de fragmentación sin ofrecer valores numéricos. Al utilizar herramientas que trabajan con datos en formato *raster*, surge una limitación de escala y se encuentra una alta dependencia del tamaño de píxel en los resultados. El formato vectorial trabaja con relaciones topológicas, no se pierde el significado de objeto ni la relación entre objetos contiguos de una misma clase, por lo que es más fiel a la realidad y, al mismo tiempo, permite la interpretación de los resultados mediante mapas de variables de forma directa y sencilla. Otras herramientas como V-LATE (Lang and Tiede, 2003), Patch Analyst 5.1 (Rempel et al., 2012) y PolyFrag (Maclean and Congalton, 2013), trabajan con mapas de coberturas en formato vectorial y operan desde el programa ArcGis (ESRI®). La herramienta V-LATE proporciona un conjunto de métricas básicas para cubrir investigaciones ecológicas y relacionadas con la estructura (Lang and Tiede, 2003), mientras que Patch Analyst 5.1 facilita el análisis espacial del paisaje y permite obtener modelos de los atributos asociados. Se utiliza para el apoyo de la modelización del hábitat, la conservación de la biodiversidad y el manejo forestal (Rempel et al., 2012). En cuanto a PolyFrag, su uso presenta limitaciones para el análisis de la fragmentación urbana a pesar de calcular índices similares a los de FRAGSTATS, puesto que no permite realizar el cálculo en diferentes zonas de interés o polígonos al mismo tiempo y, además, fusiona los polígonos contiguos de cada clase, perdiendo así el significado de objeto o entidad urbana en este caso. Para afrontar las limitaciones observadas, surge la creación de *IndiFrag,* que trabaja con datos en formato vectorial, es decir, capas en formato *shapefile (.shp)* y permite su aplicación en diferentes zonas de interés.

La herramienta no requiere instalación, sin embargo, se necesita tener instalado el programa *ArcGIS 10.1* en el PC (si bien se prevé su uso en diferentes entornos, la herramienta ha sido validada hasta el momento para el SO Windows 7 y 10 de 32 y 64 bits). Ésta se compone de un fichero comprimido que contiene:

- IndiFrag v2.1: La *Toolbox*
- Other\_Libraries: Las librerías de Python necesarias para su ejecución, éstas añadirán funciones adicionales a este lenguaje
- IndiFrag v2.1/IF\_library: La librería propia creada para la herramienta
- GuiaUsuario: La guía de usuario
- Help\_Documents: Los documentos html de ayuda de las distintas ventanas
- Tutorial\_Shapes: Las capas utilizadas en el tutorial, que sirven de ejemplo
- Licensing: Licencia y *disclaimer* de la herramienta
- README: Un fichero de texto con instrucciones de instalación

Las librerías son necesarias para ciertas funciones del código, por lo que sin su instalación no podría ejecutarse la herramienta. En cuanto a la estructura de *IndiFrag*, se divide en dos cajas de herramientas (*Toolsets*); La primera, "Fragmentation Analysis", donde se calculan todos los índices de fragmentación seleccionados en la herramienta para una fecha. La segunda, "Multi-temporal Analysis" que cuantifica y describe los cambios ocurridos en dos niveles jerárquicos distintos en un periodo de tiempo. En cada una de estas herramientas se encuentran los *Scripts*, que contienen las instrucciones de geoprocesamiento que cada ventana lleva a cabo. Su esquema se muestra en l[a Figura 1.](#page-11-0)

<span id="page-11-0"></span>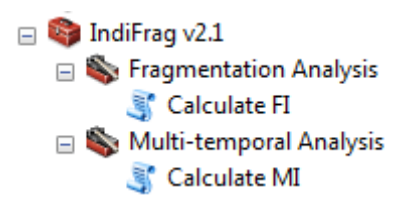

**Figura 1: Esquema de la herramienta** *IndiFrag v2.1*

# <span id="page-12-0"></span>**2.2. LIBRERÍAS PYTHON**

Como se menciona anteriormente las librerías de Python son necesarias para ejecutar ciertas funciones del código.

La mayoría de las librerías utilizadas se instalan automáticamente al instalar ArcGis, ya que con el programa también se instala por defecto Python (Python 2.7 para ArcGis 10.1) y un conjunto de librerías básicas, las cuales no es necesario instalar puesto que ya lo están y la herramienta las carga al inicio del proceso de ejecución para así poder utilizar sus métodos y funciones. Si el ordenador donde se va a ejecutar la herramienta tiene instalado otra versión de Python o en otro directorio, es posible que surja un error en la lectura de las librerías, en ese caso habría que revisar los PATHS del sistema y asegurarse de que "C:\Python27\ArcGIS10.1\python.exe" está en las rutas.

Por ello, sólo es necesario instalar las siguientes librerías localizadas en la carpeta "Other\_Libraries" (este procedimiento se realiza una sola vez):

# **Numpy**

Ejecutable: numpy-MKL-1.8.1.win32-py2.7.exe

Es un paquete fundamental para el cálculo científico con Python. Para instalarlo, se hace doble *click* en el fichero ejecutable, se instala por defecto en la ruta de Python de ArcGis (C:\Python27\ArcGIS10.1\Lib\site-packages).

Más información: http://www.numpy.org/index.html

# **Matplotlib**

Ejecutable: matplotlib-1.3.1.win32-py2.7.exe

Es un paquete que permite generar gráficos con los datos que se le proporcionan. Su instalación es igual que la de Numpy.

Más información: http://matplotlib.org/

### **Pyparsing**

Ejecutable: pyparsing-2.0.2.win32-py2.7.exe

Pyparsing es una librería utilizada para extraer información de un texto, en este caso es necesaria para ciertas funciones de Matplotlib. Su instalación es igual que las dos anteriores.

Más información: http://pyparsing.wikispaces.com/

Si se desea, para comprobar que las librerías se han instalado correctamente, se puede abrir el IDLE de Pyhton de ArcGis ("C:\Python27\ArcGIS10.1\Lib\idlelib\idle.pyw" o "Todos los Programas/ArcGis/Python2.7/IDLE (Python GUI)") y ejecutar los siguientes comandos de la [Figura 2.](#page-13-0) Si no se muestra ningún mensaje de error, es que la instalación se ha realizado correctamente.

| 7% Python Shell                                                                                                    | e          |
|----------------------------------------------------------------------------------------------------|------------|
| File Edit Shell Debug Options Windows Help                                                                                                    |            |
| Python 2.7.2 (default, Jun 12 2011, 15:08:59)<br>[MSC v.1500 32 bit (Intel)] on win32<br>Type "copyright", "credits" or "license()" for<br>more information.<br>>>> import numpy<br>>>> import matplotlib<br>>>> import pyparsing<br>>> |            |
|                                                                                                    | Ln: 6 Col: |

<span id="page-13-0"></span>**Figura 2. Comandos para comprobar que la instalación es correcta**

**IF\_Library**

Forma parte del conjunto de librerías necesarias. Ha sido creada específicamente para llevar a cabo los cálculos de *IndiFrag*. A pesar de que no necesita instalación, es necesario que se encuentre en la misma ruta que la herramienta, y mantenerla en esta ruta siempre que se quiera ejecutar la herramienta.

# <span id="page-14-0"></span>**2.3.DATOS DE ENTRADA Y SALIDA**

El dato de entrada esencial para poder ejecutar *IndiFrag* es una capa vectorial con entidades poligonales. En el caso de aplicar el módulo multitemporal serán dos capas vectoriales de distinta fecha. La capa vectorial contiene los objetos cartográficos clasificados. Estos objetos constituyen la unidad mínima de procesado y, a través de ellos, se llevará a cabo el cálculo. Opcionalmente, se puede introducir una segunda capa, que contiene los súper-objetos, que constituyen una unidad jerárquica superior, ya que abarcan a los anteriores y los definen con unos límites que establecen a qué súper-objeto pertenece cada objeto de la primera capa. Por otro lado, en el caso de calcular el índice de Dimensión de Radio o de realizar el análisis multitemporal, se necesitará una capa puntual con un único punto céntrico (normalmente situado en el centro de la zona de estudio o en su defecto en el centroide), como se explica más adelante.

Al ejecutarse la herramienta, por defecto, se crea una carpeta temporal para almacenar las capas intermedias en el proceso en la siguiente ruta: "C:\IndiFragTemp" con el subíndice FI para el análisis de fragmentación o MI para el multitemporal. Al finalizar cada proceso, automáticamente se eliminan las capas que no son relevantes y se han utilizado para análisis intermedios. Además, en función de la opción ejecutada pueden almacenarse diferentes gráficos, por lo que es recomendable consultar dicha carpeta una vez finalizado el proceso de cálculo. Además, si durante el proceso de ejecución ha habido un error o se ha parado voluntariamente el programa, es recomendable eliminar esta carpeta para evitar posibles errores al volver a ejecutarla.

### **Capa con los objetos**

Esta capa está formada por objetos o entidades, dispone de tantas filas como objetos haya. Algunos de los ejemplos que pueden constituir esta capa son: límites de parcelas catastrales, manzanas o, por ejemplo, una clasificación de usos/coberturas de suelo (CLC, SIOSE, *Urban Atlas*, etc.). Debe contener las unidades básicas de las que se desea conocer su dispersión, fragmentación o cambio de forma. El único requisito de la capa es que tiene que existir un campo con la clasificación asignada a los objetos, ya sea su tipología, uso de suelo, etc. [\(Figura 3\)](#page-14-1).

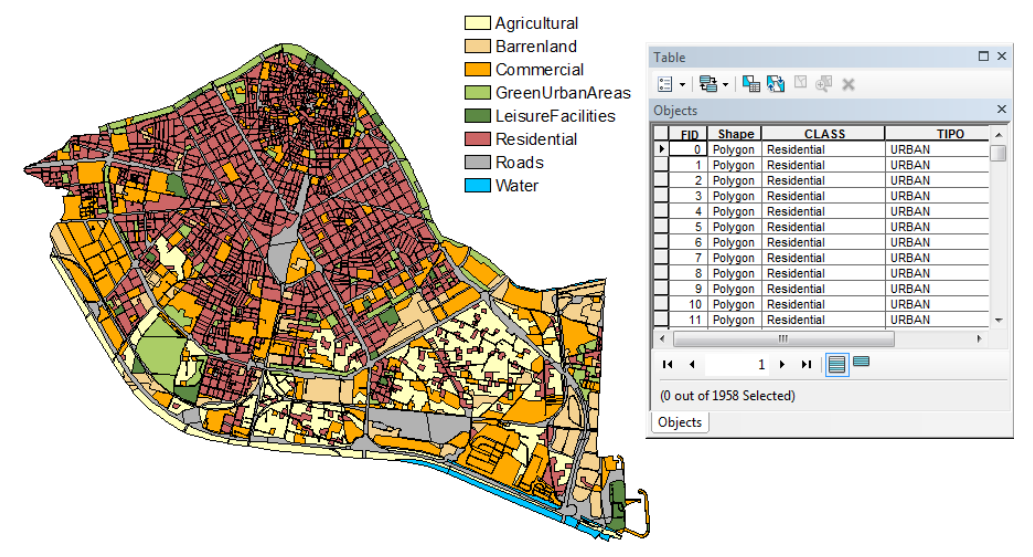

<span id="page-14-1"></span>**Figura 3. Ejemplo de capa con los objetos y su tabla asociada**

El formato de este campo debe ser tipo texto o entero. Además, si se quieren calcular los cambios ocurridos en un periodo de tiempo, hará falta otra capa similar a la anterior pero de diferente fecha, también con la clase asignada. Opcionalmente, para algunos índices se pedirá el campo con la tipología de la clase urbana o no urbana.

Debido a que en numerosas ocasiones los límites de los súper-objetos se superponen con los de los objetos, la herramienta crea una nueva capa (llamada "*nombredelacapa*\_INT.shp") con los objetos intersectados por los límites de los súper-objetos [\(Figura 4\)](#page-15-0). Esta nueva capa se almacena en la misma ruta que la original y los resultados del cálculo son almacenados en su tabla de atributos, por lo que la capa introducida en el programa queda intacta. En el análisis multitemporal, la metodología aplicada es la misma pero la manera de almacenar los resultados es diferente, en este caso se almacenan en la geodatabase creada en la ruta de salida "C:\IndiFragTemp\_MI".

<span id="page-15-0"></span>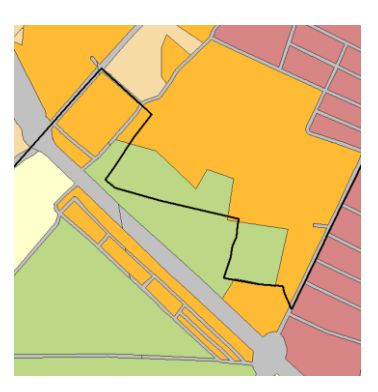

**Figura 4. Ejemplo de un mismo objeto en dos súper-objetos**

### **Capa con los súper-objetos (opcional)**

En esta capa se encuentran los súper-objetos que contienen a los objetos. Su introducción en la herramienta es opcional pero muy recomendable. Algunos ejemplos que pueden constituir esta capa son: límites administrativos, barrios, distritos censales, etc. Estos súper-objetos definen los límites en los que se calculará la fragmentación de los objetos anteriores, separando su cálculo para posteriormente poder comparar los resultados entre distintos súper-objetos. Se debe disponer de un campo con el nombre del súperobjeto para poder diferenciarlo y debe estar en formato texto o entero [\(Figura 5\)](#page-15-1).

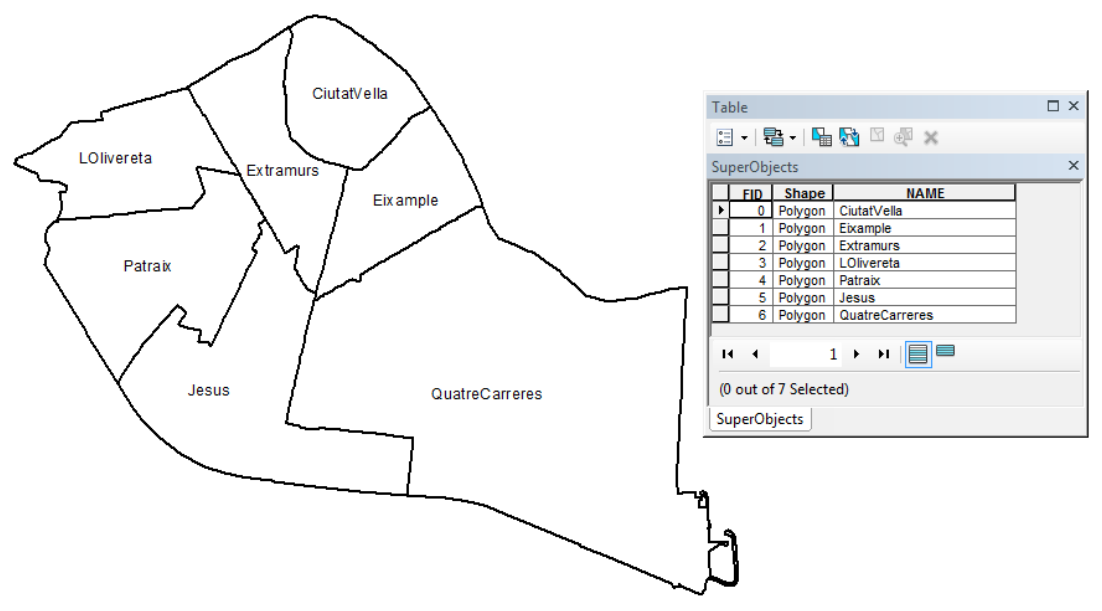

**Figura 5. Ejemplo de capa con los súper-objetos y su tabla asociada**

<span id="page-15-1"></span>En el caso de que no se introduzca esta capa, la herramienta automáticamente creará una capa a partir de la capa de objetos, que dispondrá de un único súper-objeto conteniendo a todos los objetos anteriores, y que ha sido creada mediante una operación de disolución. En ella se almacenarán los resultados a nivel de súper-objeto de toda el área de estudio.

# **Capa con punto céntrico (opcional)**

Como se ha mencionado anteriormente, si se calcula el índice de Dimensión de Radio del grupo de Agregación o bien se realiza un análisis multitemporal, será preciso introducir una capa puntual con un único punto. Éste debe estar localizado en una zona céntrica del estudio, ya se trate de un centro geométrico o no [\(Figura 6\)](#page-16-0). Además, este elemento puede ayudar en el análisis de los resultados.

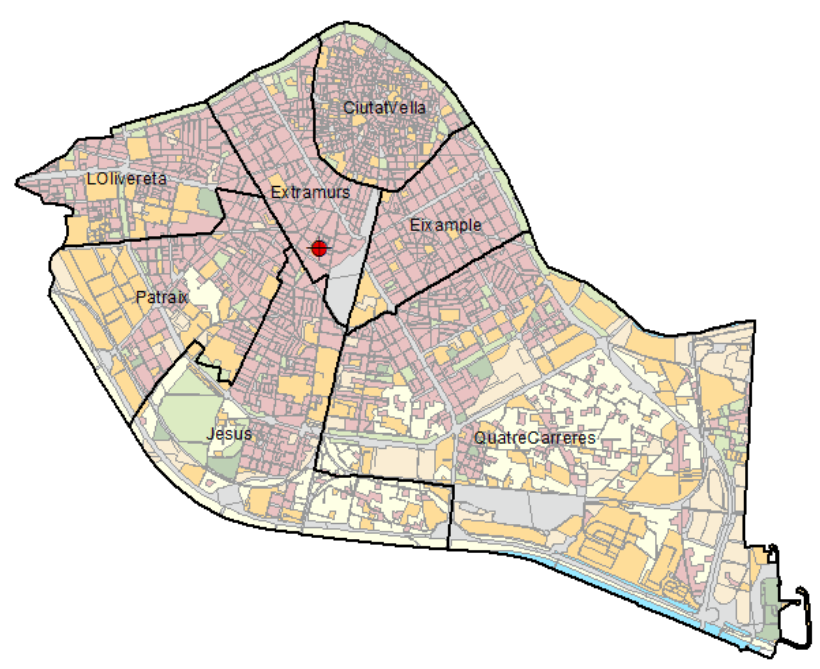

<span id="page-16-0"></span>**Figura 6. Ejemplo de capa puntual con coordenadas céntricas**

# <span id="page-17-0"></span>**2.4.PREPROCESADO DE LOS DATOS**

Para el buen funcionamiento de la herramienta es necesario asegurarse de que las capas de entrada cumplen ciertos requisitos. Este proceso no será necesario en todos los casos, pero es preferible comprobar la calidad de los datos de entrada y así asegurar un buen resultado.

La mayoría de las reglas se pueden solventar mediante reglas de topología de *ArcGis.* Una vez se dispone de los datos de entrada en un *Feature Dataset* de una *Geodatabase*, se pueden añadir las reglas de topología y corregir los errores automáticamente. Los errores que se recomienda revisar son los siguientes:

### **Eliminar polígonos residuales**

Hay que comprobar que todos los objetos de la capa de entrada son realmente objetos en sí, y no objetos que son el resultado de operaciones previas que generan polígonos con áreas muy pequeñas, casi imperceptibles [\(Figura 7\)](#page-17-1). Estos residuos no aportan área total al súper-objeto, pero sí aportan un incremento en el número de objetos, lo cual modifica el resultado de algunos índices. Por ello es conveniente eliminarlos, ya sea borrándolos o uniéndolos a los objetos a los que pertenecían anteriormente.

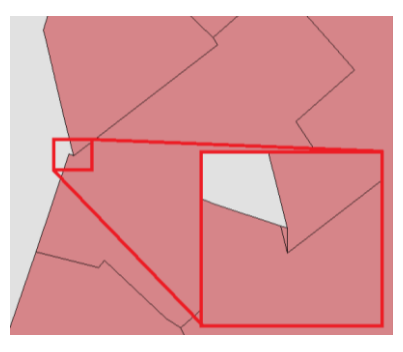

**Figura 7: Ejemplo polígono residual con área = 0,000001**

### **Eliminar polígonos duplicados**

Igual que en el caso anterior, la presencia de polígonos duplicados altera el resultado de los índices, por lo que es aconsejable comprobar si existen y, en su caso, eliminarlos. Este error incrementa el número de objetos en el cálculo y el valor del área total, por ello es importante prescindir de ellos.

### **Eliminar solape de polígonos**

Cuando dos o más objetos se solapan se trata de un error. Por ejemplo, en la realidad dos parcelas catastrales no pueden estar en el mismo lugar, es decir, el suelo que ocupan es de una o de otra [\(Figura 8\)](#page-17-2), por lo que cuando se encuentra esta situación hay que asignar el fragmento compartido a uno de los dos objetos.

<span id="page-17-2"></span><span id="page-17-1"></span>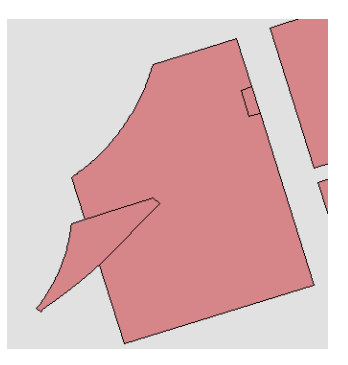

**Figura 8: Ejemplo de solape entre polígonos**

# <span id="page-18-0"></span>**2.5.EJECUTANDO** *IndiFrag*

El uso de esta herramienta es muy sencillo para cualquier usuario con un nivel básico en el manejo de SIGs de escritorio. Se trata de una caja de herramientas donde sólo es necesario seleccionar las capas de entrada. Como se ha mencionado, no requiere instalación, ya que para utilizarla se puede acceder desde *ArcCatalog* o *ArcToolbox*. Sin embargo, para poder ejecutar la herramienta es necesario tener instalada la versión 10.1 de *ArcGis* con la versión de *Python* 2.7, la cual se instala por defecto.

### **Desde ArcCatalog**

Una vez abierto *ArcMap,* desplegar la ventana de *Catalog* y buscar la ruta de la carpeta donde se encuentra la caja de herramientas. Haciendo doble *click* sobre la opción que se desea ejecutar se abrirá la ventana pidiendo los datos de entrada [\(Figura 9\)](#page-18-1). También se puede realizar el mismo proceso desde *ArcCatalog,* en lugar de *ArcMap* + *Catalog*.

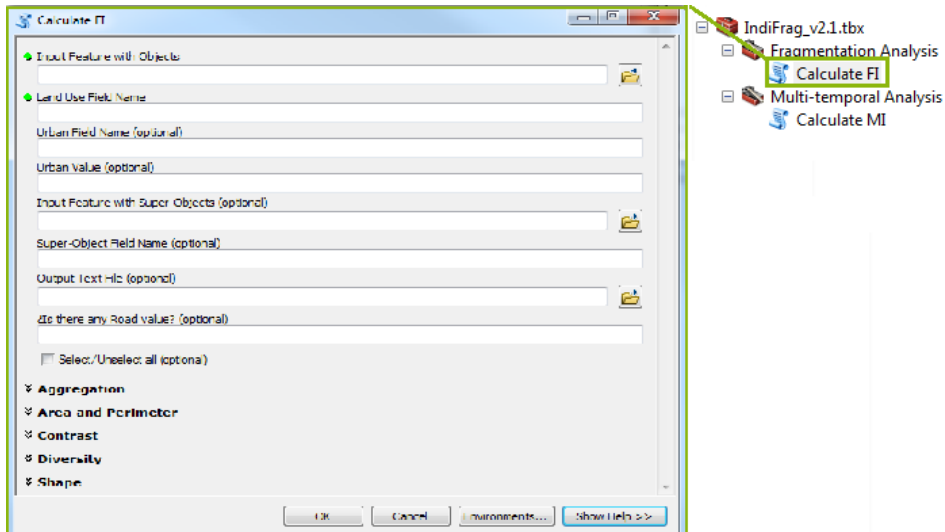

**Figura 9: Ejecutar** *IndiFrag* **desde** *Catalog*

### <span id="page-18-1"></span>**Desde ArcToolbox**

Para poder cargar la caja de herramientas en *ArcToolbox* hay que abrir la ventana desde cualquiera de las extensiones de *ArcGis (ArcMap, ArcCatalog, etc.).* Posteriormente, una vez realizado, para añadir la herramienta (*Add Toolbox…*) se buscar su ruta de acceso y se selecciona la caja de herramientas. Si se quiere guardar la configuración por defecto para que *IndiFrag* aparezca al abrir de nuevo el programa, hay que guardar la configuración a "por defecto" ([Figura 10\)](#page-19-1).

Del mismo modo que en el caso anterior, una vez se ha cargado la caja de herramientas cargada haciendo doble *click* en la herramienta se despliegan las diferentes ventanas para comenzar a trabajar.

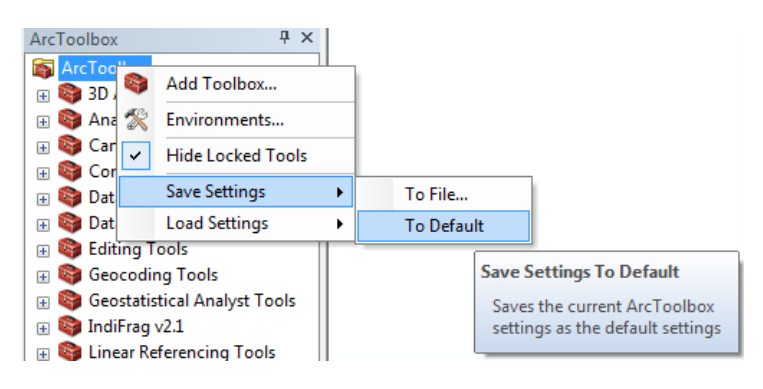

**Figura 10: Abrir desde** *ArcToolbox* **y guardar por defecto**

<span id="page-19-1"></span>Con el objetivo de facilitar y guiar en el manejo de la herramienta, se ha creado un fichero de ayuda mediante el cual, al abrir cualquiera de las opciones deseadas aparece una ventana donde al desplegar la ayuda en el "*item description"* se puede encontrar una breve descripción, escrita y gráfica, de lo que realiza cada ventana, informando del tipo de datos de entrada y salida haciendo *click* en cada casilla correspondiente. Además, en el análisis de fragmentación hay una descripción detallada de todos los índices y un resumen de sus características, esta información se puede encontrar también en la carpeta llamada "Help\_Documents", donde hay un fichero *html* para cada ventana en el que se explican todas las casillas de entrada y salida.

En el análisis de fragmentación se calculan unos campos mínimos para todos los objetos, clases y súper-objetos, algunos de estos campos son el área, perímetro, número de objetos, súper-objeto al que pertenecen, etc. Se trata de campos básicos que son necesarios para la mayoría de medidas que se calculan en la herramienta.

A continuación se describen las *toolsets* o agrupaciones de herramientas en las que está dividida la herramienta *IndiFrag*.

### **2.5.1. Análisis de Fragmentación**

<span id="page-19-0"></span>Al desplegar la opción "Fragmentation Analysis" aparece una opción para calcular los índices llamada "Calculate IF", al abrirla aparece una ventana donde se deben introducir los datos de entrada que a continuación se explican [\(Figura 11\)](#page-20-0).

- **Input Feature with Objects**: shapefile con los objetos clasificados.
- Land Use Field Name: nombre del campo que contiene la clasificación con los usos de suelo, debe ser tipo texto o entero. Al cargar la capa con los objetos, automáticamente, se crea un listado de todos los campos de la capa que cumplen las condiciones para que se seleccione uno.
- **Urban Field Name:** opcionalmente, nombre del campo con el uso urbano y no urbano, se trata de una segunda clasificación o agrupación de las clases anteriores en función de si se trata de un uso antrópico, debe ser tipo texto o entero, de nuevo se crea un listado de todos los campos de la capa que cumplen las condiciones. Si no se introduce no se calcularán los índices de densidad y compacidad urbana.
- **Urban Value:** opcionalmente, valor del uso urbano. En función de la capa con los objetos y el campo con el uso urbano se desplegará un listado con los usos

disponibles. Si no se introduce no se calcularán los índices de densidad y compacidad urbana.

- **Input Feature with Super-Objects:** opcionalmente, shapefile con los súper-objetos.
- **Super-Objects Field Name:** opcionalmente, nombre del campo que contiene el nombre o identificador de cada súper-objeto, debe ser tipo texto o entero. Al cargar la capa con los súper-objetos se crea un listado de todos los campos de la capa.
- **Output Text File:** opcionalmente, ruta de salida y nombre del fichero de texto con los resultados, no hay que escribir la extensión del archivo, por defecto será .txt
- **¿Is there any Road class?:** Si los datos de entrada tienen un uso asignado a las carreteras o red de transporte es necesario indicar cuál es, para poder descartarlo de algunos índices y realizar correctamente el análisis de contraste. Al cargar la capa con los objetos y el campo con la clase, se generará un listado con todas las clases disponibles para que el usuario seleccione una o ninguna.
- Select/Unselect all: Si se quieren calcular todos los índices o bien deseleccionarlos se puede hacer utilizando este *checkbox*. En ese caso, es conveniente revisar los distintos grupos ya que algunas métricas requieren datos adicionales.

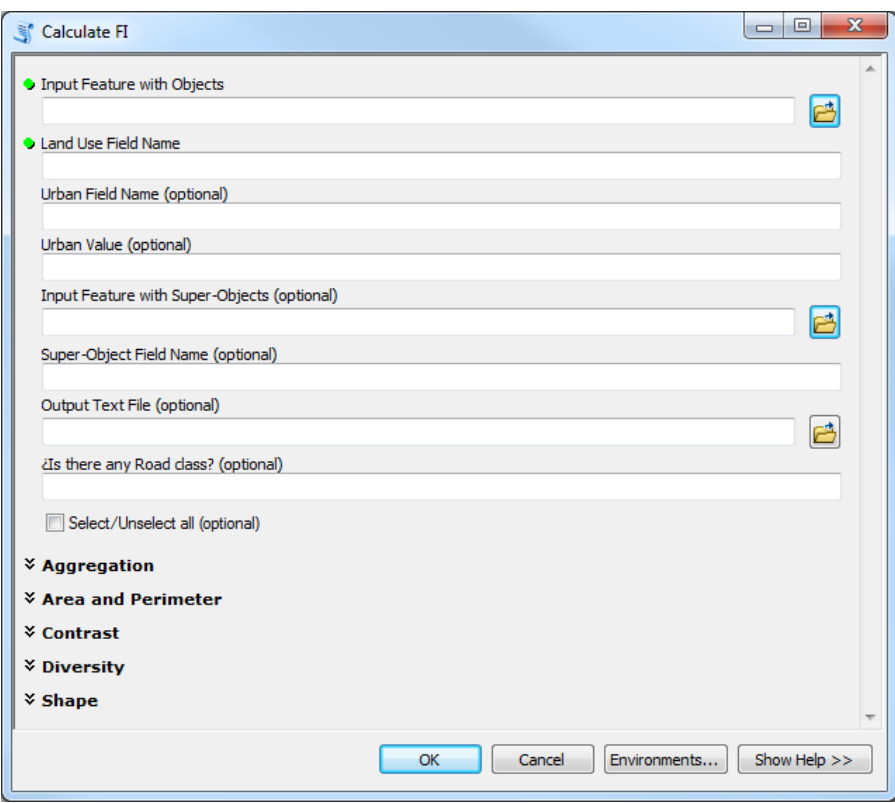

<span id="page-20-0"></span>**Figura 11. Aspecto de la ventana "Calculate FI" del módulo del análisis de fragmentación**

- **Aggregation:** compila todos los índices que forman parte de este grupo. Para su cómputo es necesario activar los *checkboxes* [\(Figura 12\)](#page-21-0). En el caso de la compacidad urbana (CU) es necesario indicar el campo y el uso urbanos. Para calcular la dimensión del radio se tiene que introducir:
	- **Input Feature with a Centre Point**: shapefile puntual con las coordenadas de un punto céntrico.

- **Ring Equidistance (metres)**: distancia en metros entre los anillos de las áreas de influencia que serán creada para su análisis, por defecto este valor se ha establecido en 500 metros, pero es recomendable ajustarlo en función de la zona de estudio.

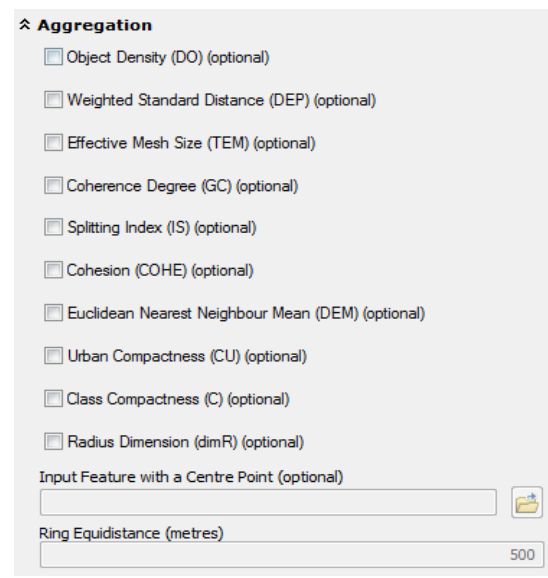

<span id="page-21-0"></span>**Figura 12. Índices del grupo de Agregación**

- **Area and Perimeter:** en este grupo se encuentran todos los índices que reflejan información relativa al área y perímetro [\(Figura 13\)](#page-21-1). En el caso de calcular el índice de fragmentación urbana ponderada (IFU), al activar esta casilla y una vez se haya introducido la capa con los objetos y el campo con la clase, se creará un listado con las clases disponibles para que el usuario seleccione qué clases pertenecen a qué coeficiente de obstrucción, en función de lo que se explicará más adelante en la definición de este índice o bien en la ayuda de la herramienta.

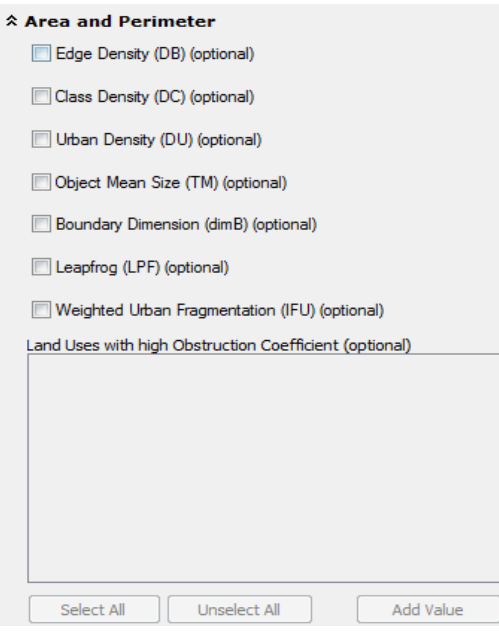

<span id="page-21-1"></span>**Figura 13. Índices del grupo Área y perímetro**

- **Contrast:** El grupo de contraste está formado por un único índice que se calcula analizando la contigüidad entre objetos de la misma o distinta clase. En un paso anterior se ha indicado si existe o no el uso de carreteras, esta información es necesaria para calcular este índice. En una clasificación sin carreteras, el índice de contraste se calculará analizando las fronteras de cada objeto. En el caso de tener una clase de carreteras, se analizaran las fronteras prescindiendo de la clase de carreteras para que no falsee los resultados obtenidos, ya que en un entorno urbano los objetos pueden ir rodeados de carreteras y calles y el contraste sería siempre el máximo.

Si se activa la casilla de este índice y se ha asignado una clase con las carreteras, se activará el campo:

- **Densify Distance (meters)**: distancia de densificación en la red de carreteras, dependerá del ancho de las carreteras. Por defecto se ha establecido en 10 metros, que ha sido utilizado para una clasificación a escala 1:10.00 con un ancho mínimo de carreteras de 6 metros [\(Figura 14\)](#page-22-0).

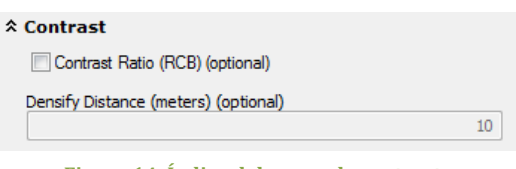

<span id="page-22-0"></span>**Figura 14. Índice del grupo de contraste**

**Diversity:** en este grupo se encuentran todos los índices que reflejan la diversidad [\(Figura 15\)](#page-22-1).

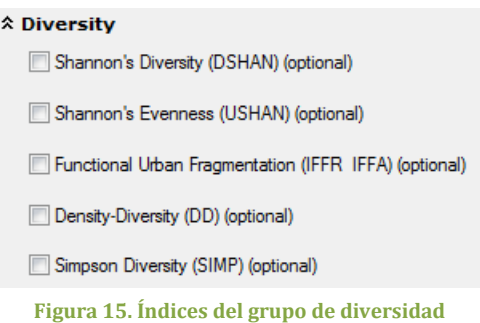

- **Shape:** índices relacionados con la forma de los objetos [\(Figura 16\)](#page-22-2).

<span id="page-22-1"></span>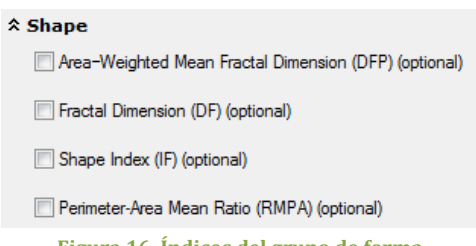

<span id="page-22-2"></span>**Figura 16. Índices del grupo de forma**

Este análisis devuelve la capa de objetos intersectada por los súper-objetos con todos los resultados almacenados en la tabla de atributos, además, los resultados para cada súperobjeto se guardan por separado en su misma capa, para así poder interpretarlos mejor a través de los mapas que se generen.

Cabe destacar que el número de operaciones y de procesado es muy alto en esta ventana por lo que, dependiendo de la zona de estudio, el tiempo computacional puede ser elevado, sobre todo si hay un gran número de súper-objetos y se calcula el índice de contraste, dependiendo además de las características del ordenador.

### **2.5.2. Análisis Multitemporal**

<span id="page-23-0"></span>Este módulo tiene como objetivo analizar los cambios a partir de datos de clasificación de dos fechas, mediante un conjunto de índices y gráficas que se generan automáticamente. El cálculo está dividido en tres niveles. El nivel de súper-objeto, donde se almacenan los resultados de cada clase para cada súper-objeto por separado y el índice de grado de cambio. En el nivel de clase, el análisis se aplica a una clasificación de los objetos en usos o clases y se pueden analizar los resultados de cambio entre clases y súper-objetos. En el nivel de objeto, cada objeto se analiza por separado, calculando así cambios individuales entre los objetos tanto para cada súper-objeto como para toda la zona de estudio.

Al desplegar la opción "Multi-temporal Analysis" aparece una opción para calcular los índices llamada "Calculate IM", al abrirla aparece una ventana donde se deben introducir los datos de entrada que a continuación se explican [\(Figura 17\)](#page-23-1).

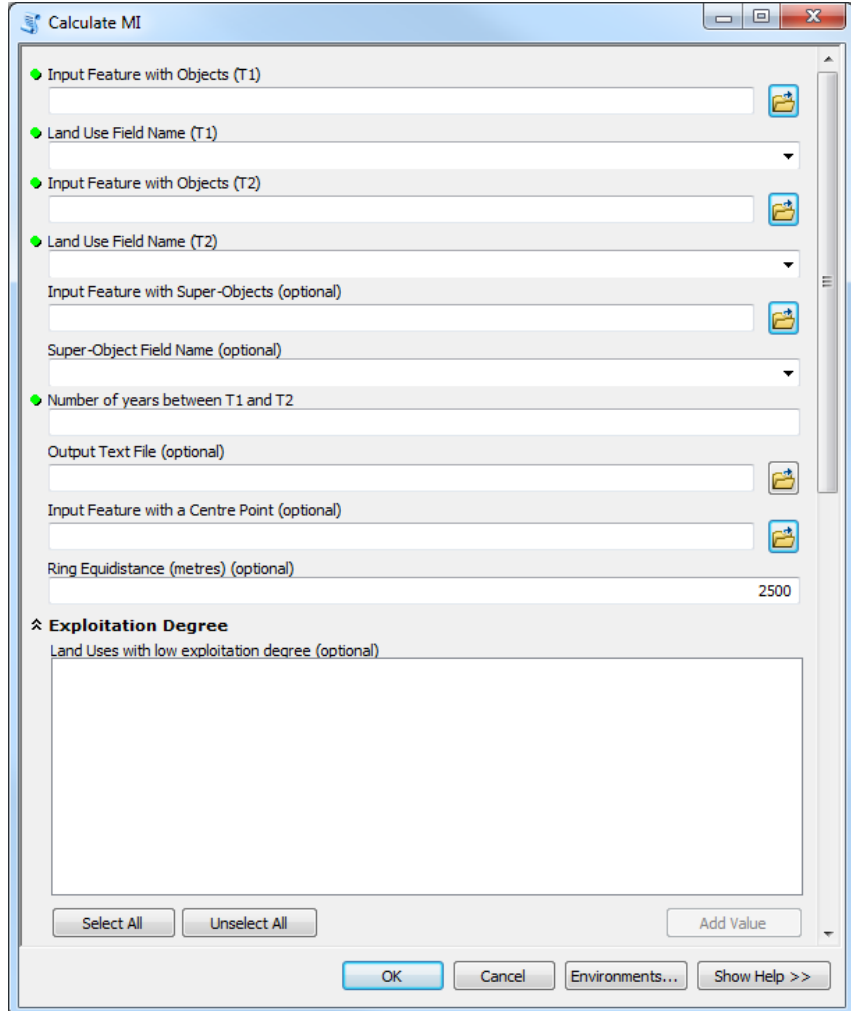

<span id="page-23-1"></span>**Figura 17. Aspecto de la ventana "Calculate MI" del módulo del análisis multitemporal**

- **Input Feature with Objects (T1)**: shapefile con los objetos clasificados de la primera fecha.
- Land Use Field Name (T1): nombre del campo que contiene la clasificación con los usos de suelo de la primera fecha, debe ser tipo texto o entero. Al cargar la capa con los objetos, automáticamente, se crea un listado de todos los campos de la capa que cumplen las condiciones para que se seleccione uno.
- **Input Feature with Objects (T2)**: shapefile con los objetos clasificados en la segunda fecha.
- **Land Use Field Name (T2):** nombre del campo que contiene la clasificación con los usos de suelo de la segunda fecha, debe ser tipo texto o entero.
- **Input Feature with Super-Objects:** opcionalmente, shapefile con los súper-objetos.
- **Super-Objects Field Name:** opcionalmente, nombre del campo que contiene el nombre o identificador de cada súper-objeto, debe ser tipo texto o entero. Al cargar la capa con los súper-objetos se crea un listado de todos los campos de la capa.
- **Number of years between T1 and T2:** número de años entre las dos fechas, debe ser un número entero.
- **Output Text File:** opcionalmente, ruta de salida y nombre del fichero de texto con los resultados, no hay que escribir la extensión del archivo, por defecto será .txt
- **Input Feature with a Centre Point:** opcionalmente, shapefile puntual con las coordenadas de un punto céntrico, necesario para la creación de las gráficas. Si no se introduce no se calcularán.
- **Ring Equidistance (metres):** equidistancia entre las áreas de influencia creadas, por defecto se ha asignado 2,5 km pero es recomendable ajustarla en función de la zona de estudio.
- **Exploitation Degree:** opcionalmente, si se quiere calcular el índice de grado y cambio de uso de suelo (LUC) se debe asignar un valor de explotación a cada uno de los usos, como se explicará más adelante o basados en la ayuda de la herramienta.

# **2.5.3. Control de errores**

<span id="page-24-0"></span>Cuando se ejecuta la herramienta existe la posibilidad de que se reporte un error o aviso, los tratados de diferente manera. El error interrumpe el proceso de cálculo, y dará información de sobre la causa, la cual habrá que solventar para poder volver a ejecutarlo. El aviso da información de que falta algún dato de entrada por introducir, el cálculo seguirá pero los índices que dependan de ese dato de entrada no introducido no se calcularán.

### **Error de memoria**

Hay ciertas limitaciones asociadas a las operaciones de geoprocesamiento de ArcGis. Por ello, es posible que suceda un error de memoria cuando se ejecute la herramienta en una zona de estudio de gran tamaño sin subdividirla en diferentes súper-objetos (es decir, sin introducir una capa con los súper-objetos) y con una red de carreteras muy compleja. Esto sucede debido a que este tipo de entidades cuentan con una gran cantidad de vértices que aumentan la complejidad del cálculo en las operaciones de superposición (como por ejemplo disolver, eliminar, unir, intersectar, etc.) muy comunes en la herramienta.

Esta problemática se explica más extensamente en la documentación de ArcGIS. Por ejemplo, el error "000426: Memoria insuficiente" dice: "*El error de memoria insuficiente puede producirse en el mismo equipo una vez y no otra, según los recursos que otras aplicaciones estén utilizando. Ejemplos de entidades muy grandes con muchos vértices son el trazado de las vías de una ciudad entera o un polígono que represente un estuario fluvial complejo. También podría producirse si se ejecuta una segunda aplicación o herramienta de geoprocesamiento durante el procesamiento de una herramienta […]. Se recomienda que no se realicen otras operaciones en un equipo mientras se procesan grandes datasets".*

Por lo tanto, para evitar este error se ha introducido en la herramienta una casilla donde establecer si existe o no una clase referida a las carreteras. Si existe y se introduce su valor, la herramienta descartará este uso de un gran número de índices, por lo que evitará operaciones innecesarias. Por otro lado, en el índice de contraste, si se trata de una clasificación urbana donde es necesario introducir la clase con carreteras para calcular los ejes y es una zona de estudio de grandes dimensiones se recomienda introducir una capa adicional con varios súper-objetos para dividir el análisis, de lo contrario puede producirse un error de memoria.

### **Error introducción de campos**

Mientras se ejecuta la herramienta puede producirse un error que interrumpirá el cálculo, es el siguientes:

*"Warning!! If you have introduced the super-object shapefile, you must introduce the field name of the identifier or name"*

Si se selecciona una capa con los súper-objetos es obligatorio introducir el campo con los distintos elementos, de no ser así se interrumpirá el proceso.

### **Aviso introducción de campos**

*"Warning!! Some obstruction coefficients have not been assigned. IFUP results vary according to these values, it may be not calculated"*

En este caso, se trata de un aviso para que el usuario sea consciente de que ha dejado sin activar algún coeficiente de obstrucción. El cálculo continua pero puede haber variaciones en el resultado de ese índice en concreto.

### *"No indices have been selected, only basic fields will be calculated"*

En el caso de que no se haya seleccionado ningún índice sólo los índices básicos serán calculados.

### *"Warning!! If you do not introduce the URBAN field and its value Urban Density (DU) and Urban Compactness (CU) indices will not be assessed"*

Si se han seleccionado los índices de densidad urbana y compacidad urbana, y no se ha seleccionado un campo urbano o se ha especificado el tipo urbano saltará este aviso para avisar al usuario de que no se calcularán.

*"Warning!! If any centre point shapefile is introduced neither concentric circle nor sector analysis charts will be computed"*

Se lanza un aviso para informar de que en el análisis multitemporal si no se introduce la capa puntual no se calcularán las gráficas de círculo concéntrico y el sector de análisis.

*"Warning!! All, some or any exploitation degree values have not been assigned. They will not be considered in the analysis, and the result may not be meaningful or assessed"*

Aviso que indica que si no se introducen los grados de explotación el índice puede carecer de sentido o bien no calcularse.

# <span id="page-28-0"></span>**3. ÍNDICES DE FRAGMENTACIÓN**

En este apartado se explican detalladamente los índices y medidas implementados en esta herramienta para facilitar su comprensión. Se trata de una compilación exhaustiva de índices que permiten cuantificar la fragmentación del paisaje a partir de sus elementos.

Los índices que conforman la herramienta se han agrupado y clasificado en función de su nivel de cálculo y aplicación. Por un lado, en función de los datos de entrada se ha dividido el cálculo de los diversos estadísticos en tres niveles, en función de la escala y el nivel jerárquico, de menor a mayor nivel, estos son:

- Objeto
- Clase
- Súper-Objeto

Por otro lado, en función del patrón que miden los estadísticos y sus propiedades, se dividen en diferentes grupos:

- Área y borde
- Forma
- **Agregación**
- Diversidad
- Contraste

En resumen, un índice siempre pertenecerá a un único grupo en relación con las propiedades que mide, pero el mismo índice puede ser calculado a diferentes niveles, es decir, a nivel objeto, clase y/o súper-objeto. A continuación se explica en qué consiste cada nivel y grupo.

### <span id="page-29-0"></span>**3.1.NIVELES DE MEDIDA**

En la herramienta *IndiFrag* se ha separado el cálculo en los distintos niveles que a continuación se explican. Algunos de los índices se pueden calcular en varios niveles, indicando en cada caso información más o menos generalizada de los datos de entrada.

### **3.1.1. Nivel de Objeto**

<span id="page-29-1"></span>En este grupo los índices describen características propias de cada objeto sin tener en cuenta su clase o pertenencia a un súper-objeto de nivel superior. Por tanto, los índices de este nivel se calculan de forma independiente para cada objeto o elemento del área de estudio. Cada objeto dispone de un identificador único que permite procesarlo para el cálculo [\(Figura 18\)](#page-29-3), además, se debe conocer su clase o tipología que lo relaciona con los objetos de similares características, lo cual permitirá un cálculo posterior a nivel superior, como es el caso del nivel de clase. Por ejemplo, un objeto podría ser una parcela catastral o un límite de manzana urbana.

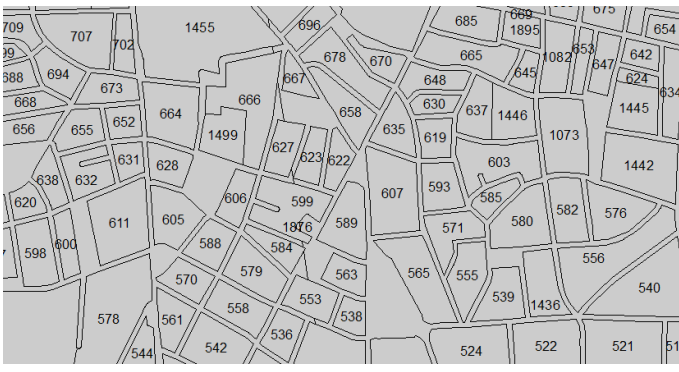

<span id="page-29-3"></span>**Figura 18. Ejemplo de objetos con su identificador. En este caso se trata de parcelas catastrales, agrupadas en manzanas**

### **3.1.2. Nivel de Clase**

<span id="page-29-2"></span>Este nivel está formado por un conjunto de objetos con la misma tipología asignada. En función de la distribución y la forma de los objetos dentro de una clase se pueden extraer variables significativas de cada una de las clases estudiadas. Cada objeto tiene asignada la clase a la que corresponde para poder diferenciarlos en el cálculo [\(Figura 19\)](#page-29-4). Por ejemplo, la clase puede ser el uso del suelo, la tipología de los objetos o simplemente una característica común de los objetos.

<span id="page-29-4"></span>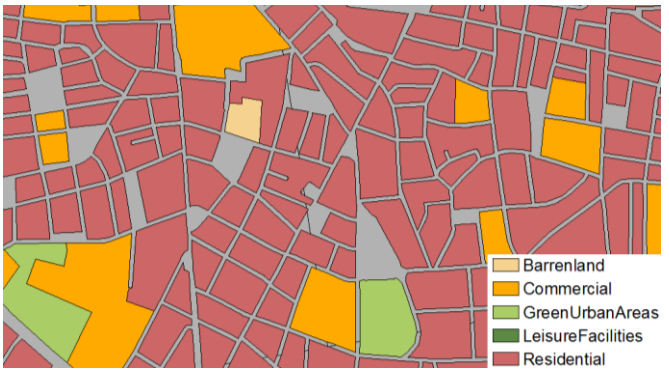

**Figura 19. Ejemplo de objetos clasificados**

# **3.1.3. Nivel de Súper-Objeto**

<span id="page-30-0"></span>Se trata del nivel que engloba a los dos anteriores, cada súper-objeto puede estar formado por una o más clases, que a su vez están formadas por objetos. El súper-objeto puede considerarse como un todo [\(Figura 20\)](#page-30-1). Por ejemplo, un súper-objeto podría ser una unidad administrativa, como una ciudad, un municipio o distrito. En *IndiFrag* se tienen en cuenta los límites del súper-objeto para llevar a cabo los cálculos de los diversos índices, de este modo, puede haber distintos súper-objetos que serán procesados por separado en el cálculo, lo cual permite hacer posteriores comparaciones entre los súper-objetos. Si se trabaja con varios súper-objetos, el nivel de clase se procesará para cada una de estas unidades por separado, con el fin de comparar resultados.

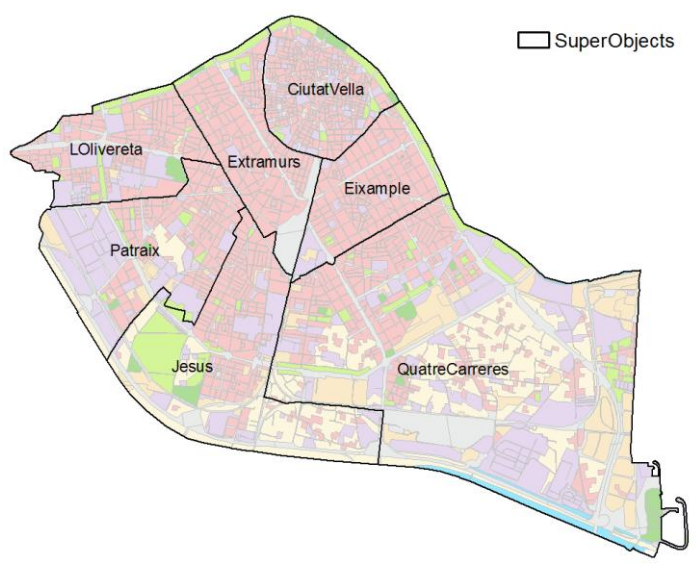

<span id="page-30-1"></span>**Figura 20. Ejemplo de súper-objetos que contienen a los objetos clasificados**

### <span id="page-31-0"></span>**3.2.METODOLOGÍA**

A continuación se describen los índices incluidos en la herramienta, que han sido seleccionados según criterios de idoneidad y reducción de redundancias. Se han clasificado en función del grupo al que pertenecen. Cada índice dispone de un alias, entre paréntesis, que aparecerá en los resultados para su identificación. Se describe cada medida mediante su fórmula, la explicación de las variables, su rango y su función.

Cabe destacar que hay una serie de índices que no se calculan para los objetos de la clase de carreteras o para la clase de carreteras en general, esto sucede debido a que la mayoría de índices dependen del área y perímetro de cada objeto y esta clase se considera una entidad continua que además tiene una estructura compleja y que no aporta diversidad. Por lo tanto, sólo interviene en el Índice de Fragmentación Urbana Ponderado (IFU), Área, Perímetro, Densidad Urbana (DU) y Dimensión del Radio (DimR).

### **3.2.1. Área y Perímetro**

<span id="page-31-1"></span>Este grupo representa una colección de medidas que tienen relación con el tamaño de los objetos y su perímetro. El área y el perímetro se encuentran entre las medidas más sencillas, pero a su vez son muy útiles a la hora de valorar el súper-objeto, ya que en numerosas ocasiones son necesarias para calcular otros índices [\(Figura 21\)](#page-31-2).

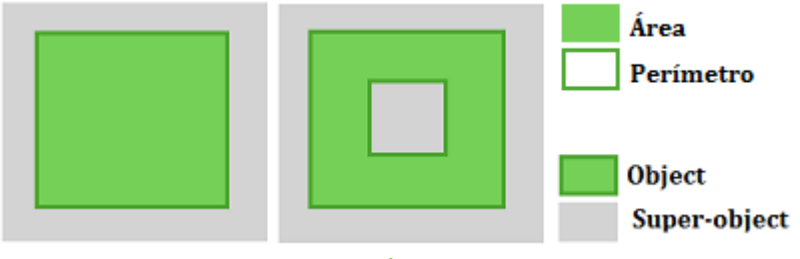

<span id="page-31-2"></span>**Figura 21. Croquis del grupo Área y Perímetro**

Los índices que pertenecen a este grupo se describen a continuación, el nombre que aparece entre paréntesis es el alias asignado a cada índice en la herramienta.

### **Área (Area)**

El área se calcula en los tres niveles (AreaO, AreaCl y AreaSO). Para cada objeto es la superficie que genera el objeto en sí, para cada clase la suma de las áreas de sus objetos y para cada súper-objeto el área total que éste genera, sin tener en cuenta a los objetos, ya que están siempre dentro de los límites del súper-objeto. La unidad de medida para el área de los objetos son los metros cuadrados  $(m^2)$  y para el área de la clase y súper-objeto kilómetros cuadrados  $(km^2)$ .

### **Perímetro (Perim)**

Igual que en el caso anterior, esta medida se determina para los tres niveles (PerimO, PerimCl y PerimSO), teniendo en cuenta que en el nivel del súper-objeto el perímetro será la longitud del contorno del súper-objeto. Por otro lado, también se calcula el perímetro total (PerimT) del conjunto de todos los objetos, descartando aquellos de la clase de carreteras, junto con el límite del súper-objeto. En el perímetro de cada clase y el total los

polígonos contiguos que tienen segmentos duplicados, se contabilizan como únicos evitando duplicidades. Para el perímetro de la clase carreteras se contabilizan los contornos exteriores de la unión de todos sus objetos. La unidad de medida del perímetro es el metro (*m*) para los objetos y el kilómetro (*km*) para la clase, súper-objeto y total.

# **Índice de Fragmentación Urbana Ponderado (IFUP)**

Este índice se calcula para cada súper-objeto a partir del Índice de Fragmentación Urbana (IFU) de cada súper-objeto. El IFU ha sido utilizado en varias ocasiones y validado por diversos estudios que tienen como objetivo conocer la fragmentación del hábitat causada por elementos urbanos, por esta razón su uso en entornos urbanos pierde sentido y se recomienda utilizarlo en ámbitos no urbanos.

Este índice representa un criterio útil para evaluar el grado de fragmentación dentro de varios súper-objetos, ya que permite una comparación numérica entre ellos, o entre diferentes áreas del mismo, y de ese modo, identifica las zonas más críticas. El IFUP permite hacer una comparación entre los valores obtenidos de los diferentes súperobjetos, por lo que se obtiene ponderando el IFU en función de su superficie respecto a la suma del área de todos los súper-objetos.

El índice IFUP se obtiene para cada súper-objeto, adimensionalmente, como (Astiaso et al., 2013; Romano 2002; Romano and Tamburini, 2006):

$$
\overline{IFUP}_i = \frac{\sum_{i=1}^{ns} (IFU_i \cdot A_{Ti})}{\sum_{i=1}^{ns} (A_{Ti})}
$$

Donde:

 $A_{Ti}$  = área del súper-objeto *i* (m<sup>2</sup>).

 $ns$  = número de súper-objetos en el área de estudio.

 $IFU_i = \frac{\sum_{i=1}^{m} (L_{max} \cdot \sum_{i=1}^{n} (A_i) \cdot O_c)}{A_{\pi i}}$  $\frac{d_i^2 \sum_{i=1}^{n} (A_i)^n C_C}{A_{Ti}}$  del súper-objeto *i* 

= longitud máxima de la barrera urbana de la clase en el súper-objeto (*m*).

 $A_i$ = área del objeto  $i$  en la clase estudiada ( $m^2$ ).

 $O_c$  = coeficiente de obstrucción de la clase que se está evaluando (Tabla 1).

 $n =$  número de objetos en la clase.

 $m =$  número de clases en el súper-objeto.

El valor del coeficiente de obstrucción se asigna en función de la clasificación de los diversos elementos. Como posible asignación se muestra en la Tabla 1 un ejemplo:

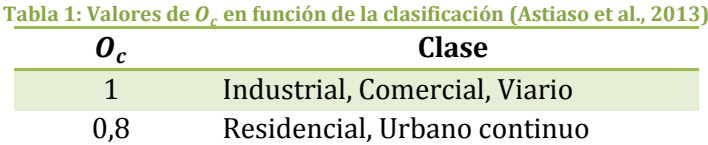

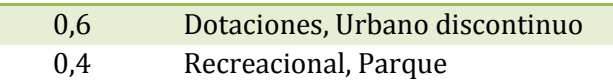

Su rango de valores es todo número positivo. Su valor es mayor cuanto mayor es la fragmentación del paisaje causada por los usos urbanos.

### **Densidad de Clase (DC)**

Ξ

Es el ratio entre la superficie de una clase y la superficie del súper-objeto. Al tratarse de dos superficies con unidades en  $m^2$  el resultado obtenido es un porcentaje (%). Su fórmula a nivel de súper-objeto es la siguiente:

$$
DC = \frac{\sum_{i=1}^{n}(A_i)}{A_T}
$$

Donde:

 $A_i$ = área del objeto  $i$  en la clase estudiada ( $m^2$ ).

 $n =$  número de objetos en la clase.

 $A_T$ = área del súper-objeto ( $m^2$ ).

Al tratarse de un porcentaje, su valor varía entre cero y uno. Será mayor cuanto mayor sea la densidad de una clase en el súper-objeto.

### **Densidad Urbana (DU)**

La Densidad Urbana es el ratio entre la superficie urbanizada sobre la superficie del súperobjeto analizado. Tiene relación con el tamaño de la superficie artificial en cada súperobjeto. Al tratarse de dos superficies con unidades en  $m^2$  el resultado obtenido es un porcentaje (%). Indica la capacidad de acoger población sin necesidad de la extensión urbana. La superficie urbana es la agrupación de las clases artificiales que previamente han sido asignadas indicando el nombre del campo y el uso.

Su fórmula a nivel de súper-objeto es la siguiente (Romano et al., 2010)

$$
DU = \frac{A_u}{A_T}
$$

Donde:

 $A_u$ = área urbanizada ( $m^2$ ).

 $A_T$ = área del súper-objeto ( $m^2$ ).

Al tratarse de un porcentaje, su valor varía entre cero y uno. Será mayor cuanta más densidad urbana haya en el súper-objeto.

### **Índice Leapfrog Bruto (LPF)**

Este índice mide los elementos aislados del resto de elementos de su misma clase. Es decir, es una medida que cuantifica los objetos de una clase que están separados del resto. Para ello se calcula el área total de todos los objetos de una clase alejados de otros objetos de su misma clase a más de 20 metros, y se divide entre el área total de la clase.

La fórmula expresada a nivel de clase es (Frenkel and Ashkenazi, 2008):

$$
LPF = \frac{A_{out}}{\sum_{i=1}^{n} (A_i)}
$$

Donde:

 $A_{out}$  = área de los objetos aislados en la clase a más de 20 metros ( $m^2$ ).

 $A_i$ = área del objeto  $i$  en la clase estudiada ( $m^2$ ).

 $n =$  número de objetos en la clase.

Su valor varía entre cero y uno. Será mayor cuanta menor continuidad haya en la clase estudiada, lo que indica mayor fragmentación y dispersión de los objetos en una clase.

# **Tamaño Medio del Objeto (TM)**

Este índice se computa tanto a nivel de clase (TMCl) como de súper-objeto (TMSO). En el nivel de clase se trata de la función entre el área total de una clase y el número de objetos de la misma clase. Eeste índice no aporta información del número de objetos de una clase, se trata de superficies. Por otro lado, a nivel de súper-objeto, se trata de la función entre el área total de los objetos indistintamente de su clase y el número de objetos.

Una variación en el tiempo de este índice indica un cambio en el tamaño de los nuevos objetos, lo cual puede evidenciar cambios en la configuración de la clase.

La fórmula expresada a nivel de clase y súper-objeto en metros cuadrados  $(m^2)$  es (Frenkel y Ashkenazi, 2008; Irwin y Bockstael, 2007; McGarigal et al., 2012):

$$
TM = \frac{\sum_{i=1}^{n}(A_i)}{n}
$$

Donde:

 $A_i$ = área del objeto  $i$  en la clase o en el súper-objeto ( $m^2$ ).

 $n =$  número de objetos en la clase o en el súper-objeto.

Su rango es todo número positivo, sin contar el cero, y sin límite.

# **Densidad de Borde (DB)**

La Densidad de Borde estandariza el borde en una medida basada por unidad de área, de modo que se hace más sencilla la comparación entre distintas clases (DBCl) y súperobjetos (DBSO). Se trata de la suma de los bordes de los objetos de una misma clase o súper-objeto (evitando duplicidades), dividida entre el área total. Su unidad de medida son los metros por metro cuadrado  $(m/m^2)$ 

Su fórmula es la siguiente ((Herold et al., 2002; McGarigal et al., 2012):

$$
DB = \frac{\sum_{i=1}^{n} (P_i)}{A_T}
$$

Donde:

 $P_i$ = perímetro del objeto *i* en la clase o en el súper-objeto (*m*).

 $A_T$ = área del súper-objeto ( $m^2$ ).

 $n =$  número de objetos en la clase o en el súper-objeto.

Su rango es todo número positivo, cuando es igual a cero significa que no hay objetos dentro del súper-objeto.

### **Dimensión del Borde (DimB)**

La Dimensión del Borde también se llama complejidad y aleatoriedad. Se trata de una dimensión fractal, normalmente utilizada por su potencial para medir características no lineales asociadas con los patrones espaciales de los objetos a nivel de clase. En este caso se mide para el conjunto de los objetos de cada clase en toda el área de estudio, sin diferenciar entre súper-objetos.

Su fórmula es la siguiente, siendo el resultado adimensional (Wu et al., 2013):

$$
\ln(A_i) = \frac{2}{Dim_B} \cdot \ln(P_i) + \ln(C)
$$

Donde:

 $A_i$  = área del objeto i  $(m^2)$ .

 $P_i$  = perímetro del objeto *i* (*m*).

2  $\frac{2}{Dim_B}$  = pendiente de la recta que se ajusta a los datos mediante mínimos cuadrados.

 $C =$  constante de la recta.

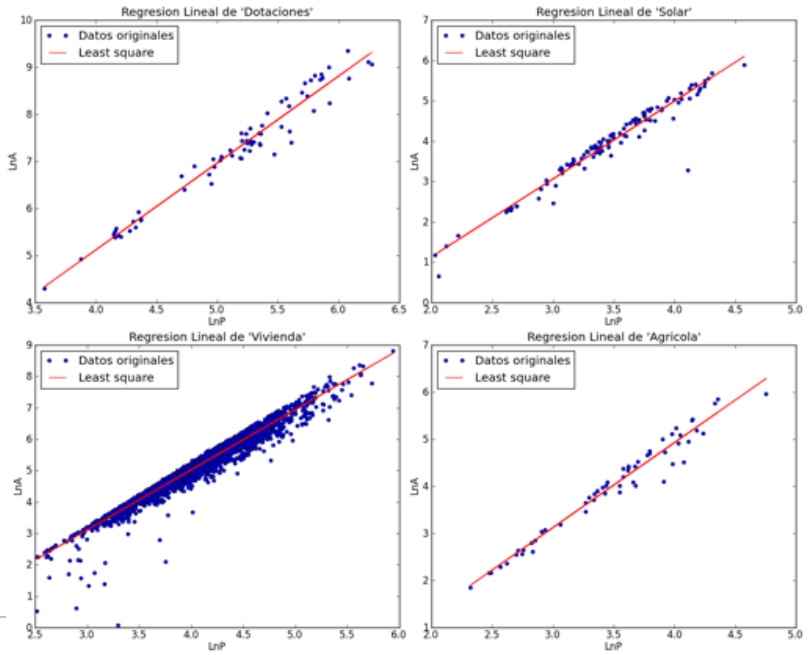

<span id="page-35-0"></span>Figura 22. Ajuste MMCC de los puntos (Ln(P<sub>o</sub>) y Ln(A<sub>o</sub>)) de cuatro clases **diferentes, mostrando cómo se comportan los objetos**

Este índice mide la complejidad de los objetos dentro de una clase, la forma del borde de los objetos puede ser simple o compleja y lo representa mediante la relación entre el área y perímetro del objeto. Se resuelve realizando un ajuste mínimo cuadrático de los puntos (siendo las coordenadas los logaritmos del área y perímetro de cada punto) donde la Dimensión del Borde se obtiene despejando de la pendiente obtenida. Además se genera una gráfica por cada clase como resultado al calcular este índice con la distribución de los puntos [\(Figura 22\)](#page-35-0).

Su valor varía entre uno y dos, cuando el valor es igual a uno significa que la forma del objeto es un cuadrado, mientras que el valor igual a dos representa la forma más compleja. Es decir, cuanto mayor es la Dimensión del Borde, mayor es la complejidad de los bordes de los objetos de una clase.

### **3.2.2. Forma**

<span id="page-36-0"></span>Este grupo representa una colección de medidas que tienen relación con la forma de los objetos. La interacción entre la forma de un objeto y su tamaño tiene gran influencia en los procesos internos de la clase y del súper-objeto. La forma es un parámetro difícil de cuantificar de manera precisa, pero generalmente se trata de una medida que aporta información sobre su morfología [\(Figura 23\)](#page-36-1).

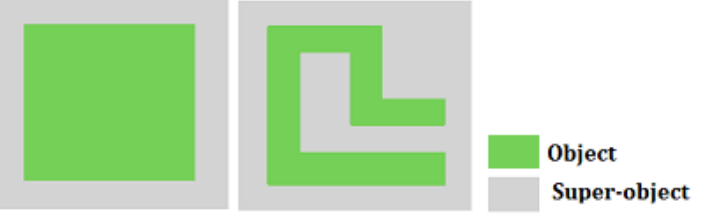

<span id="page-36-1"></span>**Figura 23. Croquis del grupo de Forma**

Este grupo tiene índices a los tres niveles: objeto, clase y súper-objeto, la mayoría son función de la relación entre el perímetro y el área. A continuación se describen los índices que conforman este grupo:

# **Ratio Medio Perímetro-Área (RMPA)**

Es la medida más directa de la forma de un objeto, pero tiene la desventaja de que el tamaño del objeto influye en el resultado, cuando se calcula a nivel de objeto (RPA) no se divide entre el número de objetos. Sin embargo, tanto para el nivel de clase (RMPACl) como de súper-objeto (RMPASO) se trata de una media del perímetro-área de todos los objetos que lo forman.

Su fórmula es la siguiente, siendo el resultado adimensional (Irwin and Bockstael, 2007; McGarigal et al., 2012):

$$
RPA = \frac{P_i}{A_i}, \quad RMPA = \frac{\sum_{i=1}^{n} \left(\frac{P_i}{A_i}\right)}{n}
$$

Donde:

 $P_i$ = perímetro del objeto *i* de la clase o súper-objeto (m).

 $\rm A_{i}$ = área del objeto  $i$  de la clase o súper-objeto ( $m^{2}$ ).

 $n=$  número total de objetos en la clase o súper-objeto

Su rango es todo número positivo, a excepción del cero, y sin límite.

### **Índice de Forma (IF)**

Este índice es calculable a los tres niveles, calcula la complejidad de la forma de un objeto (IFO) comparándolo con la forma estándar de un cuadrado del mismo tamaño, tiene la ventaja respecto al RMPA de que su valor no varía en función del tamaño del objeto. El índice de forma a nivel de clase (IFCl) es la media de los índices de forma de cada objeto que forma esa clase, del mismo modo, el índice de forma del súper-objeto (IFSO) es la media del índice de forma de todos los objetos sin tener en cuenta su clase.

Su fórmula es la siguiente, siendo el resultado adimensional (Frenkel and Ashkenazi, 2008; Jiang et al., 2007; McGarigal et al., 2012):

$$
IF = \frac{0.25 \cdot P_i}{\sqrt{A_i}}
$$

Donde:

 $P_i$  = perímetro del objeto *i* (m).

 $A_i$ = área del objeto  $i~(m^2)$ .

El rango del mismo es un valor mayor que uno sin límite, cuando el valor es uno se trata de un objeto cuadrado, y aumenta conforme la forma se hace más irregular y compleja.

### **Dimensión Fractal (DF)**

Es otra de las medidas básicas de la forma de los objetos, basada en la relación áreaperímetro. La dimensión fractal se calcula para cada objeto separadamente y, además, se puede calcular para los tres niveles: objeto (DFO), clase (DFCl) y súper-objeto (DFSO). En los dos últimos es la media de la dimensión fractal de los objetos que forman parte de la clase o súper-objeto. Esta medida aporta información de la complejidad de los objetos sin ser afectada por la escala de los datos, es decir, por su tamaño.

Su fórmula es la siguiente, siendo adimensional el resultado (Frenkel and Ashkenazi, 2008; Gong et al., 2013; Herold et al., 2002; McGarigal et al., 2012):

$$
DF = \frac{2 \cdot \ln(0.25 \cdot P_i)}{\ln(A_i)}
$$

Donde:

 $P_i$ = perímetro del objeto *i* (m).

 $A_i$ = área del objeto i  $(m^2)$ .

Su valor puede variar entre uno y dos, cuando es próximo a uno se trata de un objeto con una forma de perímetro muy simple, cercano a la forma cuadrada, cuando se acerca a dos su forma es más compleja.

# **Dimensión Fractal Ponderada del Área Media del Objeto (DFP)**

Este índice se calcula a nivel de clase, ponderando los objetos en función de su tamaño. Se diferencia de la Dimensión Fractal de un objeto en que proporciona información de la complejidad de los objetos a través de un amplio rango de escalas espaciales dentro de la clase.

Su fórmula es la siguiente, siendo el resultado adimensional (Gong et al., 2013; Herold et al., 2002; McGarigal et al., 2012):

$$
\text{DFP} = \sum_{i=1}^{n} \left[ \left( \frac{2 \cdot \ln(0.25 \cdot P_i)}{\ln(A_i)} \right) \cdot \left( \frac{A_i}{\sum_{i=1}^{n} A_i} \right) \right]
$$

Donde:

 $P_i$  = perímetro del objeto *i* (m).

 $A_i$ = área del objeto i  $(m^2)$ .

<span id="page-38-0"></span> $n=$  número total de objetos en la clase.

**3.2.3. Agregación**

Este grupo representa una colección de medidas que muestran la tendencia de los objetos a agregarse espacialmente, también se le conoce como la estructura del súper-objeto. El término agregación engloba otros conceptos como la dispersión, la intercalación, subdivisión y la separación [\(Figura 24\)](#page-38-1).

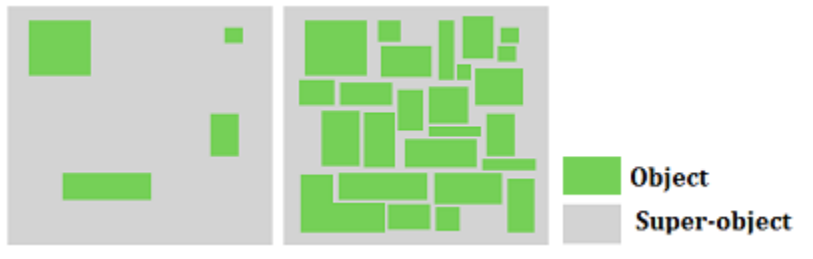

**Figura 24. Croquis del grupo Agregación**

<span id="page-38-1"></span>A continuación se explican los índices que forman este grupo de medidas:

# **Número de Objetos (Nob)**

Número de objetos en cada clase (NobCl) y súper-objeto (NobSO). En el caso del súperobjeto se tienen en cuenta todos los objetos excepto los de la clase asociada a las carreteras si se ha asignado previamente este uso. Es una medida sencilla, necesaria para calcular otros índices. Su rango es todo número positivo.

### **Densidad de Objeto (DO)**

Este índice se calcula a nivel de clase (DOCl) y de súper-objeto (DOSO), expresa el número de objetos por una unidad de área, lo cual facilita la comparación entre súper-objetos, independientemente de su tamaño.

Su fórmula es la siguiente, siendo las unidades el número de objetos por kilómetro cuadrado  $(n^{\circ}/km^2)$  (Gong et al., 2013; Herold et al., 2002; Irwin and Bockstael, 2007; McGarigal et al., 2012):

$$
DO = \frac{n}{A_T}
$$

Donde:

 $A_T$ = área total del súper-objeto ( $km^2$ )

 $n=$  número total de objetos en la clase o súper-objeto.

Su rango es todo valor positivo, sin límite, cuanto mayor sea la densidad en una clase mayor será su subdivisión en distintos objetos.

### **Distancia Estándar Ponderada (DEP)**

Mide el grado de concentración o dispersión de los objetos. Depende de las distancias entre los objetos y su centroide, ponderado por su respectivo tamaño. Es computable a nivel de clase (DEPCl) y súper-objeto (DEPSO), por lo que consiste en medir las distancias estándar entre los objetos de una misma clase o súper-objeto. En el caso de haber una clase de carreteras (previamente señalada) al considerarse una entidad continua que no está formada por varios objetos no se realiza el cálculo.

Su fórmula es la siguiente, siendo el metro la unidad de medida (Colaninno et al., 2011):

$$
DEP = \sqrt{\left(\frac{\sum_{i=1}^{n}(A_i \cdot (x_i - \bar{x})^2)}{A_T}\right) + \left(\frac{\sum_{i=1}^{n}(A_i \cdot (y_i - \bar{y})^2)}{A_T}\right)}
$$

Donde:

 $A_i$  = área del objeto i  $(m^2)$ .

 ${\rm A_T}$ = área total de la clase o del súper-objeto ( $m^2$ ).

 $x_i$ ,  $y_i$ = coordenadas del centroide del objeto *i* (m).

 $\bar{x}$ ,  $\bar{y}$  = coordenadas del centro medio de los objetos de esa clase (m).

Su rango es todo número positivo y sin límite, cuanto mayor sea la distancia de una clase o súper-objeto mayor dispersión mostrará los objetos dentro del súper-objeto.

# **Distancia Euclídea Media del Vecino Más Próximo (DEM)**

Este índice se utiliza para calcular la separación de los objetos entre los de su misma clase, para dar una idea de la distribución de los mismos. La media se realiza con el fin de poder comparar entre las clases de un mismo súper-objeto o las mismas clases entre varios súper-objetos.

Su fórmula es la siguiente, siendo el metro la unidad (Gong et al., 2013; McGarigal et al., 2012):

$$
\mathrm{DEM} = \frac{\sum_{i=1}^{n} (D_{ij})}{n}
$$

Donde:

 $D_{ij}$  = distancia del objeto *i* al objeto más próximo *j* (de contorno a contorno) de la misma clase, será cero cuando sean contiguos (m).

 $n =$  número total de objetos en la clase.

Su rango es todo valor positivo, sin límite, cuanto mayor sea esta distancia, mayor desagregación habrá entre los objetos de una clase.

### **Tamaño Efectivo de Malla (TEM)**

Este índice resuelve el tamaño del objeto cuando el súper-objeto se divide en N áreas iguales, se puede calcular tanto a nivel de clase (TEMCl) como de súper-objeto (TEMSO). Además, mide la probabilidad de que dos puntos aleatorios en un área estén conectados entre sí.

Su fórmula es la siguiente, siendo el metro cuadrado la unidad (EEA, 2011; Jaeger, 2000; McGarigal et al., 2012):

$$
TEM = \frac{\sum_{i=1}^{n} (A_i^2)}{A_T}
$$

Donde:

 $n =$  número de objetos en la clase o súper-objeto.

 $A_i$ = área del objeto i  $(m^2)$ .

 $A_T^{}$ = área total de la clase o súper-objeto ( $m^2$ ).

Su rango es todo número positivo, cuanto menor sea este valor mayor será la fragmentación del nivel evaluado.

# **Grado de Coherencia (GC)**

Se trata de la probabilidad de que dos puntos aleatorios en dos áreas del mismo súperobjeto se encuentren en el mismo objeto, está basado en la distribución acumulativa de los objetos tanto a nivel de clase (GCCl) como de súper-objeto (GCSO).

Su fórmula es la siguiente, siendo una proporción (Jaeger, 2000; McGarigal et al., 2012):

$$
\text{GC} = \sum_{i=1}^{n} \left(\frac{A_i}{A_T}\right)^2
$$

Donde:

 $n =$  número de objetos en la clase o súper-objeto.

 $A_i$ = área del objeto i  $(m^2)$ .

 $A_T^{}$ = área total de la clase o súper-objeto ( $m^2$ ).

El rango de éste índice se encuentra entre cero y uno.

### **Índice de Separación (IS)**

Este índice se define como el número de objetos que se obtienen dividiendo el súperobjeto en objetos de igual tamaño, de manera que esta nueva configuración lleve al mismo grado de división del súper-objeto que la que resulta de la observación acumulativa de la distribución de los objetos. Tiene una alta relación con el tamaño efectivo de malla, se trata del número de objetos generados, es operable a nivel de clase (ISCl) y de súper-objeto (ISSO).

Su fórmula es la siguiente, siendo adimensional el resultado (Jaeger, 2000; McGarigal et al., 2012):

$$
IS = \frac{A_T^2}{\sum_{i=1}^n (A_i^2)}
$$

Donde:

 $n =$  número de objetos en la clase o súper-objeto.

 $A_i$ = área del objeto  $i~(m^2)$ .

 $A_T^{}$ = área total de la clase o súper-objeto ( $m^2$ ).

Su rango es todo número positivo. Cuando es igual a uno, el súper-objeto dispone de un único objeto. El índice aumenta cuando los objetos son más pequeños y están más subdivididos dentro de una clase o súper-objeto.

### **Dimensión del Radio (DimR)**

La Dimensión del Radio, también llamada centralidad, describe la distribución espacial radial y la variación de los objetos alrededor de un punto designado como céntrico, por lo que refleja la centralidad de los objetos.

Esta medida es una dimensión fractal, utilizada por su potencial para medir características no lineales asociadas con los patrones espaciales de los objetos, su resultado puede mostrar una distribución de los objetos acumulativa o difusa respecto al punto dado. Se define por el área total de los objetos dentro de una clase y su radio, para así representar el cambio de densidad de una clase en concreto. El radio se trata de un conjunto de circunferencias centradas en el punto dado con una equidistancia dada en metros [\(Figura](#page-42-0)  [25,](#page-42-0) izqda).

Este índice se calcula para cada clase sin diferenciar entre súper-objetos, sino que se computa para la totalidad de los datos, con el único objetivo de estudiar cómo se comportan las clases en toda el área de estudio. Además, como resultado se genera una gráfica por cada clase [\(Figura 25,](#page-42-0) dcha).

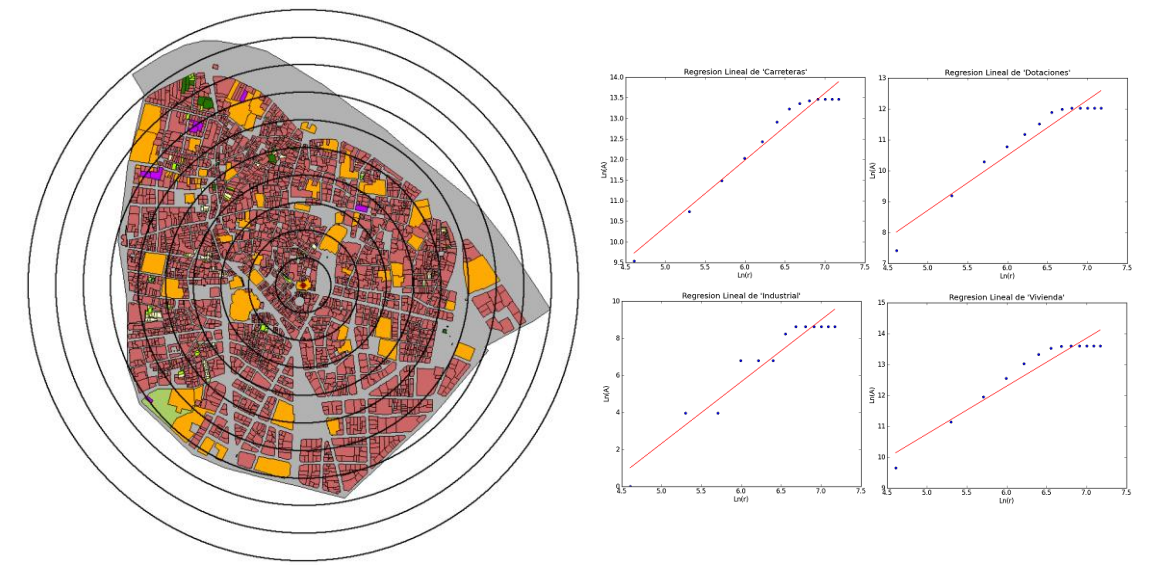

<span id="page-42-0"></span>**Figura 25. Distribución de las circunferencias para calcular el área de cada clase (izqda). Gráficas generadas con el DimR (Ln() y Ln( )) de cuatro clases diferentes, mostrando cómo se comportan los objetos en función de la distancia al centro (dcha)**

Su fórmula es la siguiente, siendo adimensional (Wu et al., 2013):

$$
\ln A_c(r) = Dim_R \cdot \ln(r) + \ln(C)
$$

Donde:

 $r$  = radio desde el centro dado (m).

 $A_c(r)$  = área de la clase dentro del círculo de radio  $r\,(m^2).$ 

 $C =$  constante.

2 Dim<sub>R</sub> = pendiente de la recta que se ajusta a los datos mediante mínimos cuadrados.

Igual que para la Dimensión del Borde, se resuelve realizando un ajuste mínimo cuadrático de los puntos (siendo las coordenadas los logaritmos del área y radio de cada clase) donde la Dimensión del Radio se obtiene al a dividir dos entre la pendiente obtenida.

Cuando la Dimensión del Radio es menor a dos, la densidad espacial de la clase decrece no linealmente en dirección contraria al punto dado. Cuanto menor sea, más rápido decrece. Por el contrario, cuando el valor es mayor a dos la densidad espacial aumenta hacia el exterior del punto dado, cuando es igual a dos, se trata de una densidad espacial constante.

En resumen, cuanto menor es el valor, mayor es el grado de agregación de los objetos dentro de una clase.

### **Cohesión (COHE)**

El índice de Cohesión, mide la conectividad de la clase (COHECl) o súper-objeto (COHESO), dependiendo del nivel al que se evalúe. La Cohesión aumenta cuanto más agregados en su distribución estén los objetos de una misma clase o súper-objeto, es decir, más conectados estén entre sí.

Su fórmula es la siguiente, siendo su resultado adimensional (Maclean and Congalton, 2013; McGarigal et al., 2012):

$$
\text{COHE} = \frac{1 - \left(\sum_{i=1}^{n} (P_i) / \sum_{i=1}^{n} (P_i \cdot \sqrt{A_i})\right)}{1 - \left(\frac{1}{\sqrt{A_T}}\right)}
$$

Donde:

 $P_i$ = perímetro del objeto *i* (m).

 $A_i$ = área del objeto  $i~(m^2)$ .

 $A_T^{}$ = área total de la clase o súper-objeto ( $m^2$ ).

 $n =$  número de objetos en la clase o súper-objeto.

Su rango es de 0 a 100. Es próximo a 0 cuando los objetos no están conectados entre sí y el súper-objeto se encuentra más subdividido. Aumenta con la conectividad de la clase.

### **Compacidad de la clase (C)**

Este índice muestra la compacidad de los objetos de una clase. La compacidad expresa la idea de proximidad de los objetos de una clase que configuran un súper-objeto, su fórmula es la siguiente (Zhang et al., 2016):

$$
C = \frac{2 \cdot \sqrt{\pi \cdot \sum_{i=1}^{n} (A_i)}}{\sum_{i=1}^{n} (P_i)}
$$

Donde:

 $P_i$ = perímetro del objeto *i* de la clase estudiada (m).

 $A_{\widetilde{t}}$ = área del objeto  $i$  de la clase estudiada ( $m^2$ ).

Cuanto mayor es la compacidad mayor agregación espacial de la clase, y por lo tanto menor dispersión de los objetos.

# **Compacidad Urbana (CU)**

La compacidad urbana es un concepto relacionado con el desarrollo sostenible de las áreas urbanas. Se considera lo contrario a la expansión o dispersión urbana. Se calcula según la fórmula (Zhang et al., 2016):

$$
CU = \frac{2 \cdot \sqrt{\pi \cdot A_U}}{P_U}
$$

 $P_{II}$  = perímetro de los objetos artificiales o urbanos (m).

 $A_{U}$ = área de los objetos artificiales o urbanos ( $m^2$ ).

<span id="page-44-0"></span>Cuanto mayor es la compacidad urbana mayor es el grado de agregación espacial.

### **3.2.4. Diversidad**

Este grupo de medidas, como su nombre indica, cuantifica la diversidad de clases dentro de un súper-objeto. Describe la composición interna del súper-objeto y a su vez no se ve afectado por la configuración espacial de los objetos que lo forman. La diversidad tiene dos componentes, en primer lugar la riqueza, que se refiere al número de clases que hay presente en el súper-objeto y, por otro lado, la uniformidad, se refiere a la distribución más o menos homogénea de las clases en un súper-objeto [\(Figura 26\)](#page-44-1).

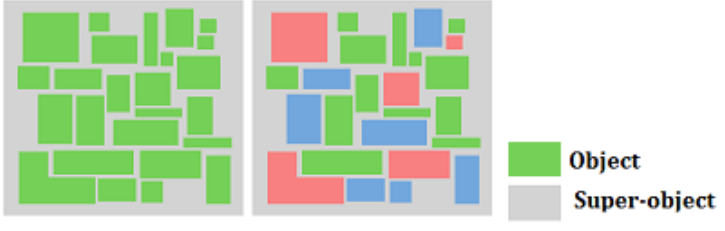

<span id="page-44-1"></span>**Figura 26. Croquis del grupo Diversidad**

A continuación se explican los índices que forman este grupo:

### **Número de Clases (NCl)**

Número total de clases presentes en el súper-objeto, excluyendo la clase con las carreteras o vías si la hubiese.

# **Diversidad de Shannon (DSHAN)**

Este índice es el más comúnmente utilizado en este grupo, sin embargo, el valor absoluto de este índice no es particularmente significativo. Por ello, se utiliza como medida relativa para comparar diferentes súper-objetos, o el mismo en diferentes periodos de tiempo. Se calcula a nivel de Súper-Objeto.

DSHAN cuantifica la diversidad en función del número de clases presentes en el súperobjeto (riqueza) y la proporción de superficie de cada clase (uniformidad). Por ejemplo, en dos súper-objetos con el mismo número de clases, tendrá mayor DSHAN aquel en que las superficies de cada clase sean más parecidas. No está afectado por el tamaño del súperobjeto y, además, premia un mayor número de clases a la uniformidad de estas.

Su fórmula es la siguiente, siendo adimensional su resultado (Colaninno et al., 2011; McGarigal et al., 2012):

$$
DSHAN = -\sum_{i=1}^{m} [P \cdot (\ln(P))]
$$

Donde:

 $P=$  porción del súper-objeto ocupado por la clase *i*, ratio entre  $A_i/A_T$ .

A<sub>i</sub>= área de la clase  $i~(m^2)$ .

 $A_T$ = área total del súper-objeto ( $m^2$ ).

 $m =$  número de clases en el súper-objeto

Su rango, es todo número positivo sin límites, es cero cuando el súper-objeto sólo contiene un objeto en su interior, aumenta conforme se incrementa su riqueza en su interior.

### **Uniformidad de Shannon o Entropía (USHAN)**

Este índice es una medida de uniformidad del súper-objeto. La entropía es un concepto físico que mide el grado de "desorden" de un sistema, por lo que este índice describe la homogeneidad teniendo en cuenta el número de clases que constituyen el súper-objeto. Se calcula a nivel de Súper-Objeto.

Su fórmula es la siguiente, siendo adimensional (McGarigal et al., 2012; Romano et al., 2010):

$$
USHAN = \frac{-\sum_{i=1}^{m} (P \cdot (\ln(P))}{\ln(m)}
$$

Donde:

 $P =$  porción del súper-objeto ocupado por la clase *i*, ratio entre A<sub>i</sub>/A<sub>T</sub>.

A<sub>i</sub>= área de la clase  $i$   $(m^2)$ .

 $A_T$ = área total del súper-objeto ( $m^2$ ).

 $m =$  número de clases en el súper-objeto

Su rango varía de cero a uno. Es igual a cero cuando sólo hay una clase, por lo que no hay diversidad, es igual a uno cuando la distribución entre los tipos de clases es perfectamente uniforme y se aproxima a cero cuando la distribución de las clases es cada vez más desigual o irregular.

### **Diversidad de Simpson (USHAN)**

Este índice de diversidad es menos sensible a clases que tienen una presencia escasa en el súper-objeto, pero su interpretación es más intuitiva que DSHAN. Representa la probabilidad de que dos objetos del súper-objeto sean de distinta clase. Se calcula a nivel de Súper-Objeto.

Su fórmula es la siguiente, siendo adimensional (McGarigal et al., 2012):

$$
SIMP = 1 - \sum_{i=1}^{m} (P^2)
$$

Donde:

P = porción del súper-objeto ocupado por la clase i, ratio entre  $A_i/A_T$ .

A<sub>i</sub>= área de la clase  $i$   $(m^2)$ .

 $A_T$ = área total del súper-objeto ( $m^2$ ).

 $m =$  número de clases en el súper-objeto

Su rango varía de cero a uno. Es igual a cero cuando sólo hay una clase, por lo que no hay diversidad, se acerca a uno cuando la distribución entre los tipos de clases es más uniforme.

# **Índice de Fragmentación Funcional Relativa (IFFR)**

Este índice señala el nivel de fragmentación funcional dentro del perímetro analizado en relación con las áreas funcionales disponibles en el súper-objeto y las áreas funcionales totales entre todos los súper-objetos. Se entiende por área funcional a las clases disponibles en el área de estudio.

Su fórmula es la siguiente, siendo su resultado adimensional (Marinescu and Avram, 2012):

$$
IFFR = \frac{(R_v - m)}{(R_v - 1)}
$$

Donde:

 $R_v$ = valor de referencia, dado por el número total de áreas funcionales o clases en todo el conjunto de súper-objetos analizados.

 $m$  = número de áreas funcionales (clases) en el súper-objeto

Su rango varía entre cero y uno. Cuando IFFR es menor resulta en un alto número de áreas funcionales. Por otro lado, cuando IFFR aumenta deriva la homogeneidad urbana.

# **Índice de Fragmentación Funcional Absoluta (IFFA)**

Este índice mide el nivel de integración funcional y estructural dentro del perímetro analizado, tiene en cuenta el tamaño del perímetro medio de las áreas funcionales de la zona de estudio.

Su fórmula es la siguiente, siendo adimensional (Marinescu and Avram, 2012):

$$
IFFA = \frac{P_T}{\sum_{i=1}^{m} (\sum_{i=1}^{n} (P_i))}
$$

Donde:

 $P_i$ = perímetro del objeto *i* (m).

 $P_T$  = valor referencial del área funcional (m) (perímetro total del súper-objeto).

 $n =$  número de objetos en la clase.

 $m =$  número de clases en el súper-objeto

Su rango es todo número positivo. Cuando IFFA es menor resulta en alta fragmentación funcional. Por otro lado, cuando IFFA aumenta su integración urbana también, derivando la homogeneidad urbana.

### **Densidad-Diversidad (DD)**

Este índice surge debido a la problemática de que la diversidad depende del tamaño del súper-objeto, y no tiene en cuenta la densidad. Para eliminar el efecto del tamaño se hace una normalización que permite comparar las distintas cantidades absolutas.

DD informa de la diversidad y de la uniformidad de la densidad de cada clase. A diferencia de DSHAN aumenta más conforme más uniforme es la distribución de las clases que por el número de clases, es decir premia la uniformidad. Se puede calcular a nivel de clase (DDCl) y súper-objeto (DDSO). A nivel de clase se corresponde a la división del área de la clase respecto al área máxima.

Su fórmula es adimensional (Batty et al., 2004; Escolano, 2009):

$$
DD = \sum_{i=1}^{m} \left( \frac{\sum_{i=1}^{n} (A_i)}{max(\sum_{i=1}^{n} (A_i))} \right)
$$

Donde:

 $A_i$ = área del objeto  $i$  en la clase estudiada ( $m^2$ ).

 $max(\sum_{i=1}^n (A_i))$  = área de la clase con mayor superficie dentro del súper-objeto ( $m^2$ ).

 $n =$  número de objetos en la clase.

 $m =$  número de clases en el súper-objeto

Su rango varía entre cero y  $n$ . Su valor es igual al número de clases  $(n)$  cuando todas las clases tienen la misma superficie.

### **3.2.1. Contraste**

<span id="page-47-0"></span>Este grupo cuantifica la magnitud o diferencia entre objetos adyacentes de distintas clases dentro de un súper-objeto. El contraste entre los objetos y sus vecindarios puede influir en procesos internos del súper-objeto. Cuando un objeto es adyacente a otro de otra clase se trata de un objeto con alto contraste, si el objeto es adyacente a objetos de su misma clase el contraste será nulo [\(Figura 27\)](#page-48-0).

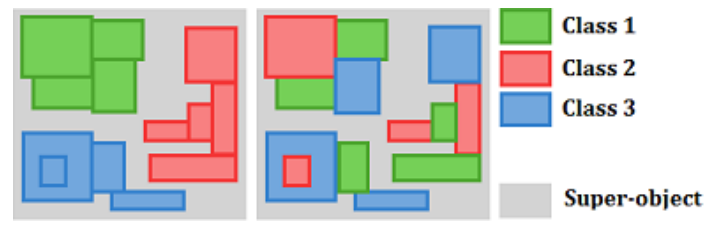

<span id="page-48-0"></span>**Figura 27. Croquis del grupo Contraste**

Actualmente, este grupo lo forma un único índice que se describe a continuación.

# **Ratio Contraste de Bordes (RCB)**

Este índice mide la intercalación de clases centrales y contrastadas, la clase central es aquella que está bajo proceso de análisis y las contrastadas el resto de clases, midiendo la longitud de los contornos comunes entre los objetos de la central con el resto. Debido a que el total del contorno incrementa con la superficie total de la clase central, independientemente de su patrón, la medida se normaliza por la longitud de los contornos adyacentes con objetos de la misma clase que la clase central, este índice puede ser calculado a nivel de objeto (RCBO), de clase (RCBCl) y súper-objeto (RCBSO).

Este índice necesita un proceso de cálculo complejo. El contraste se mide analizando el perímetro de cada objeto y calculando el contorno que comparte con objetos de la misma o de otras clases. Para ello, es importante conocer los objetos que son realmente contiguos y, por eso, en algunos casos es necesario descartar la clase que separe los objetos, si la hay, como sería, por ejemplo, el caso de las vías de comunicación. Por lo tanto, la operación de contraste en entornos urbanos requiere la asignación de una clase divisoria, para poder así eliminarla del cálculo. Sin embargo, si se trata de un entorno donde las clases o estratos son contiguos sin ser separados por otra clase, el cálculo se realiza de manera ordinaria, sin este procesado extra de los datos.

Como se explica anteriormente, en el caso de una clasificación urbana se deberá descartar del cálculo la clase con las carreteras, con el fin de poder analizar los objetos colindantes, aunque éstos estén rodeados de viales. Así, a efectos del cálculo, los objetos que antes eran contiguos con carreteras se deben analizar para conocer qué otros objetos son adyacentes y poder calcular su ratio.

Para solventar el problema de la falta de adyacencia entre objetos ,debido a la presencia de vías de comunicación, se ha diseñado una metodología que calcula el eje de la clase carreteras para poder "expandir" los objetos hasta estos ejes, y así, calcular la longitud del contorno del objeto común a los otros objetos [\(Figura 28\)](#page-49-0).

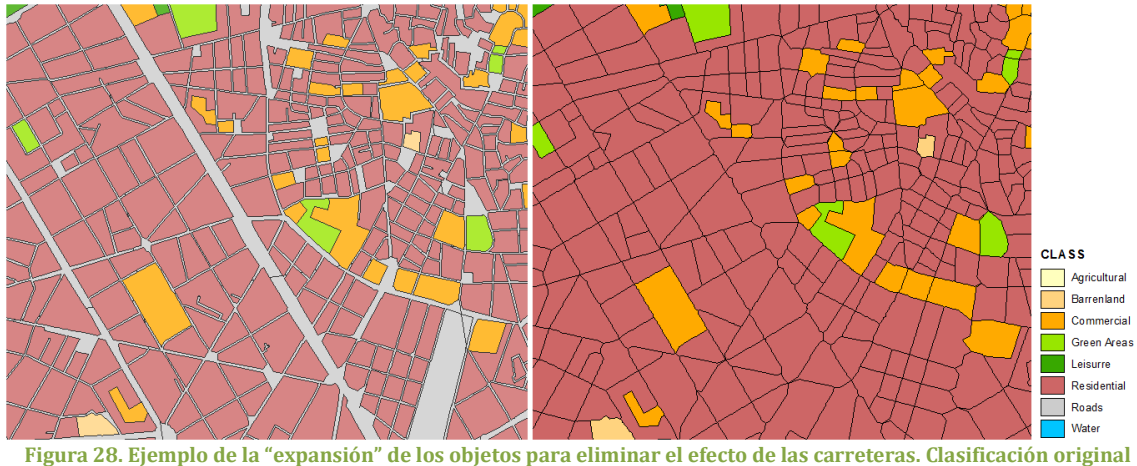

**(izqda.) y resultado de los objetos expandidos sin carreteras (dcha.)**

<span id="page-49-0"></span>A pesar de que el tamaño de los objetos varía y pierde su forma original, esto no afecta en gran medida a los resultados, ya que aumenta de manera proporcional, incrementando tanto el contorno compartido como el perímetro del objeto. La distancia para densificar las carreteras se asigna en función de la escala de los datos, hay que tener en cuenta que números excesivamente bajos de este valor aumentan en gran medida el tiempo de cálculo y puede, además, ocasionar errores. Se recomienda una distancia de 8-10 metros para escalas 1:1.000 y de 15-20 metros para escalas 1:10.000, aproximadamente, en función de los datos. La capa generada con los elementos sin carreteras se almacena en la carpeta de resultados "C:\IndiFragTemp\_FI\ ContrastTemp" para poder observar el resultado y si es necesario cambiar la distancia de densificación asignada.

La fórmula del Ratio de Contraste entre Bordes es la siguiente (Irwin and Bockstael, 2007; McGarigal et al., 2012):

$$
RCB = \frac{l_{i,j}}{P_i}
$$

Donde:

 $l_{i,i}$  = longitud total de contorno compartido entre un objeto de clase *i* con otro de clase *j* (m), si se trata de la clase o súper-objeto es el sumatorio de estas longitudes del conjunto de los objetos.

 $P_i$  = perímetro del objeto de la clase i (m), del mismo modo sería el perímetro de la clase o del total del objetos del súper-objeto.

Su rango varía entre cero y uno, es cero cuando el objeto no tiene ningún contraste, por lo que es contiguo con objetos de la misma clase, es uno cuando todo el perímetro del objeto u objetos tiene un contraste máximo, es decir todos sus contornos son contiguos con objetos de otras clases.

# <span id="page-50-0"></span>**4. ÍNDICES MULTITEMPORALES**

En este apartado se describen los índices del módulo multitemporal. Se trata de una agrupación de índices capaces de cuantificar cambios en la fragmentación de los usos y/o coberturas del suelo. Existen tres niveles de cálculo en función de la escala de los objetos considerados, son el nivel de objeto, clase y súper-objeto. Explicados anteriormente en el módulo de fragmentación (apartado 3.1).

# <span id="page-50-1"></span>**4.1.METODOLOGÍA**

A continuación se describen los índices multitemporales incorporados en la herramienta. Cada índice dispone de un alias, entre paréntesis, que será el que aparece en los resultados para identificar al mismo. Para cada índice se describe su fórmula, las variables, su rango y una breve descripción de su función.

Para calcular estos índices es necesario disponer de datos en dos o más fechas sucesivas, ya que el objetivo es calcular los cambios y sus tendencias a lo largo del tiempo.

# **Índice de Expansión (LEI)**

Este índice mide los diferentes tipos de crecimiento espacial, clasificándolos en tres tipologías: relleno, expansivo o aislado.

Se entiende por crecimiento de tipo **relleno** (*infilling*) cuando un hueco existente entre dos o más objetos de la misma clase (de la primera fecha), se rellena total o parcialmente con un objeto nuevo (de la segunda fecha). El tipo **expansivo** (*edge-expansive*) se da cuando el objeto nuevo se ha desarrollado en la frontera de un objeto antiguo de su misma clase, de manera que la clase crece de forma contigua. Por último, en el tipo **aislado** (*outlying*) los objetos nuevos están separados totalmente de los objetos antiguos de esa clase [\(Figura 29\)](#page-50-2).

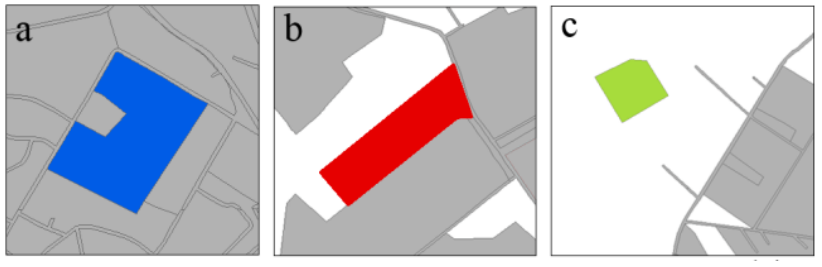

<span id="page-50-2"></span>**Figura 29. Tipos de crecimiento donde en gris claro aparecen los objetos comunes a las dos fechas de una clase, y en color los nuevos de esa clase. (a) Relleno, (b) expansivo y (c) aislado**

Este índice se calcula a nivel de objeto, sólo para los objetos nuevos de una misma clase, estos son los que no existían en la primera fecha y aparecen en la segunda fecha, y se obtiene como (Liu et al., 2010; Sun et al., 2013; Wilson et al., 2003):

$$
LEI = \frac{l_w}{P_w} \cdot 100
$$

Donde:

 $l_w$  = longitud del contorno compartido entre objeto nuevo y antiguo (m)

 $P_w$  = perímetro del objeto nuevo (m)

Su rango varía entre 0 y 100, donde:

- **•** Relleno  $(100 \geq \text{LEI} > 50)$
- **Expansivo**  $(50 \geq \text{LEI} > 0)$
- **Aislado** (LEI = 0)

Además, este índice genera una gráfica con la superficie de crecimiento de cada clase por tipo de crecimiento para toda el área de estudio, sin diferenciar entre súper-objetos [\(Figura 30\)](#page-51-0). Paralelamente, este valor, tanto a nivel de objeto, de clase, como de súperobjeto se almacena en la tabla de atributos, por lo que puede ser fácilmente representado mediante mapas, o bien generar nuevas gráficas para cada súper-objeto.

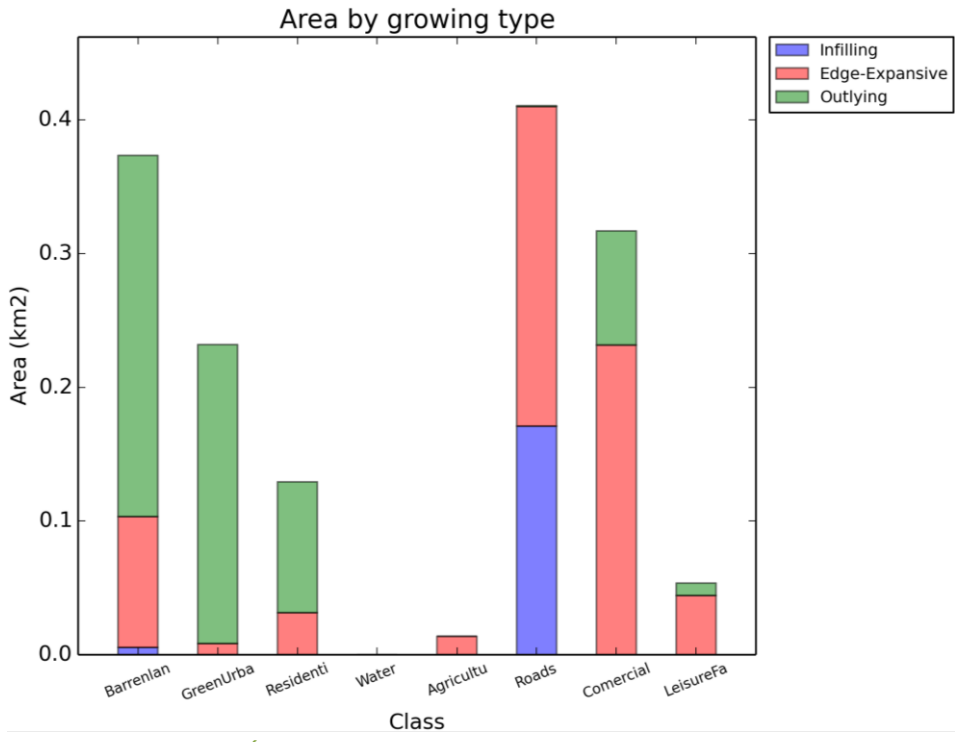

**Figura 30. Área de crecimiento por clase por tipo de crecimiento**

### <span id="page-51-0"></span>**Índice de Expansión Medio (MEI)**

Este índice es una media del índice LEI de los objetos nuevos de cada clase para cada súper-objeto. Refleja las propiedades de agregación del mosaico de los objetos a nivel de clase, y se define como (Liu et al., 2010; Wilson et al., 2003; Sun et al., 2013):

$$
MEI = \frac{\sum_{i=1}^{w} LEI_w}{w}
$$

Donde:

 $LEI_w = LEI$  del objeto nuevo w

 $w =$  número de objetos nuevos en la clase.

Su rango es todo número positivo. Valores elevados indican tendencias de compacidad en el proceso de crecimiento urbano.

# **Índice de Expansión Medio Ponderado (AWMEI)**

Este índice es una media ponderada para cada clase y súper-objeto del índice LEI. Refleja las propiedades de agregación del mosaico de los objetos de cada clase, y se define para el nivel de clase como (Liu et al., 2010; Wilson et al., 2003; Sun et al., 2013):

$$
AWMEI = \sum_{i=1}^{w} \left( LEI_w \cdot \frac{A_w}{A_{TW}} \right)
$$

Donde:

 $LEI_w = LEI$  del objeto nuevo w

 $A_w$  = área del objeto nuevo w (m<sup>2</sup>)

 $A_{TW}$  = área total de objetos nuevos de dicha clase (m<sup>2</sup>)

Su rango es todo número positivo. Cuando la expansión urbana es más compacta, se encuentran valores más elevados de AWMEI. Valores menores de AWMEI se dan si el súper-objeto está en estado de dispersión.

# **Proporción de Cambio (CP)**

Ratio que pondera el cambio de una clase por el total de la superficie del súper-objeto. Este índice es útil para comparar los cambios entre súper-objetos de diferente tamaño y tener una medida relativa del cambio. Además, evalúa la intensidad de expansión a nivel de clase. Se calcula como (Yin et al., 2011):

$$
CP = \frac{A_{t2} - A_{t1}}{A_T} \cdot 100
$$

Donde:

 $A_{t1}$  = área de la clase en el súper-objeto en la fecha 1 (km<sup>2</sup>)

 $A_{t2}$  = área de la clase en el súper-objeto en la fecha 2 (km<sup>2</sup>)

 $A_T$  = área total del súper-objeto (km<sup>2</sup>)

# **Ratio de Cambio (RC)**

Este índice refleja las características dinámicas de la expansión urbana, se calcula para el nivel de clase y se utiliza para estudiar el cambio durante un periodo de tiempo. Se calcula considerando que el cambio no es constante en el tiempo. Su fórmula es a nivel de clase (Malaviya et al., 2010):

$$
RC = \frac{1}{t_2 - t_1} \cdot \ln\left(\frac{A_{t2}}{A_{t1}}\right) \cdot 100
$$

Donde:

 $A_{t1}$  = área de la clase en el súper-objeto en la fecha 1 (km<sup>2</sup>)

 $A_{t2}$  = área de la clase en el súper-objeto en la fecha 2 (km<sup>2</sup>)

 $(t_2 - t_1)$  = número de años entre las dos fechas

Su resultado es el grado de dinamismo de una clase en un periodo de tiempo que promedia el cambio originado.

### **Grado y Cambio de los Usos de Suelo (LUD y LUC)**

<span id="page-53-0"></span>La técnica de análisis de cambios se aplica simultáneamente a los dos datos de entrada (primera y segunda fecha). Para calcular estos índices se proponen cuatro pesos distintos en función del grado de explotación de los usos del suelo, para así calcular el Grado de los Usos del suelo (LUD) y el Cambio de los Usos del Suelo (LUC). Estos grupos son los que se encuentran en la [Tabla 2:](#page-53-0)

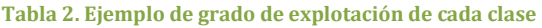

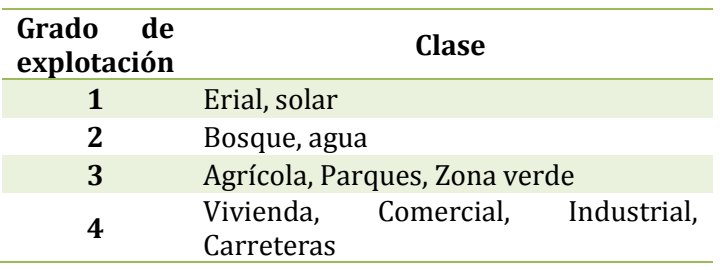

Estos índices se calculan a nivel de súper-objeto como (Pan et al., 2011):

$$
LUD = \sum_{i=1}^{n} (E \cdot P) \cdot 100
$$

$$
LUC = \frac{LUD_{t2} - LUD_{t1}}{LUD_{t1}}
$$

Donde:

 $E =$  Grado de explotación de la clase  $i$ 

 $P =$  Porcentaje de la clase i en el súper-objeto analizado  $\left(\frac{A_i}{\Delta}\right)$  $\frac{A_1}{A_T}$ ).

A<sub>i</sub>= área de la clase  $i$   $(m^2)$ .

 $A_T$ = área total del súper-objeto ( $m^2$ ).

 $n =$  número de clases en el súper-objeto.

Cuando LUC es mayor que cero el súper-objeto se encuentra en estado de desarrollo, mientras que si es negativo está en un proceso de reajuste o subdesarrollo.

# **Área de Cambio y Ratio de Cambio por Año (Ac y Ar)**

Estos índices son métricas muy directas y sencillas. El Área de Cambio es la superficie total que ha cambiado de una clase en un periodo de tiempo (pérdida o ganancia), mientras que el Ratio de Cambio por año es el área de cambio por año. Así, se obtiene un valor de la velocidad del cambio en kilómetros cuadrados por año para cada clase. Su formulación es la siguiente, siendo las unidades kilómetros cuadrados y kilómetros cuadrados por año a nivel de clase (Tian et al., 2014):

$$
A_c = A_{t2} - A_{t1} (km^2)
$$
  

$$
A_r = A_c/(t_2 - t_1) (km^2/a\text{no})
$$

Donde:

 $A_{t1}$  = área de la clase en el súper-objeto en la fecha 1 (km<sup>2</sup>)

 $A_{t2}$  = área de la clase en el súper-objeto en la fecha 2 (km<sup>2</sup>)

 $(t_2 - t_1)$  = número de años entre las dos fechas

### **Desplazamiento de las Coordenadas del Centroide (D)**

Las coordenadas del centro geométrico de los objetos de cada clase de un súper-objeto en cada fecha, se utiliza para evidenciar el espacio de cambio en una clase en un periodo de tiempo (Jing and Jianzhong, 2011). El movimiento de las coordenadas de este punto muestra la tendencia de agregación y centralidad del cambio de los objetos de una clase en un súper-objeto. Junto con éste índice se calcula la distancia y la orientación del desplazamiento de los centros geométricos de cada fecha. Esta información se almacena en el fichero de texto con los resultados a nivel de clase.

### **Círculo Concéntrico y Análisis de Sectores**

Estos métodos se utilizan para cuantificar la distribución de los cambios en los usos del suelo, cuantificando el cambio en diferentes distancias y orientaciones con respecto a un punto considerado el centro de los datos dado (Yin et al., 2011).

En el análisis se crean varios círculos concéntricos con una equidistancia dada por el usuario y 16 sectores con ángulo de  $22.5^{\circ}$ . La superposición de estas plantillas con los datos de ambas fechas permite el cálculo del cambio por sector y anillo de cada clase. Los resultados se muestran a través de gráficas de cambio por distancia y por sectores para mejor interpretación de los resultados, estos índices se calculan para el total de la zona de estudio, sin diferenciar entre súper-objetos, ya que esa información se almacena en la tabla de atributos [\(Figura 32](#page-55-0) y [Figura 31\)](#page-55-1).

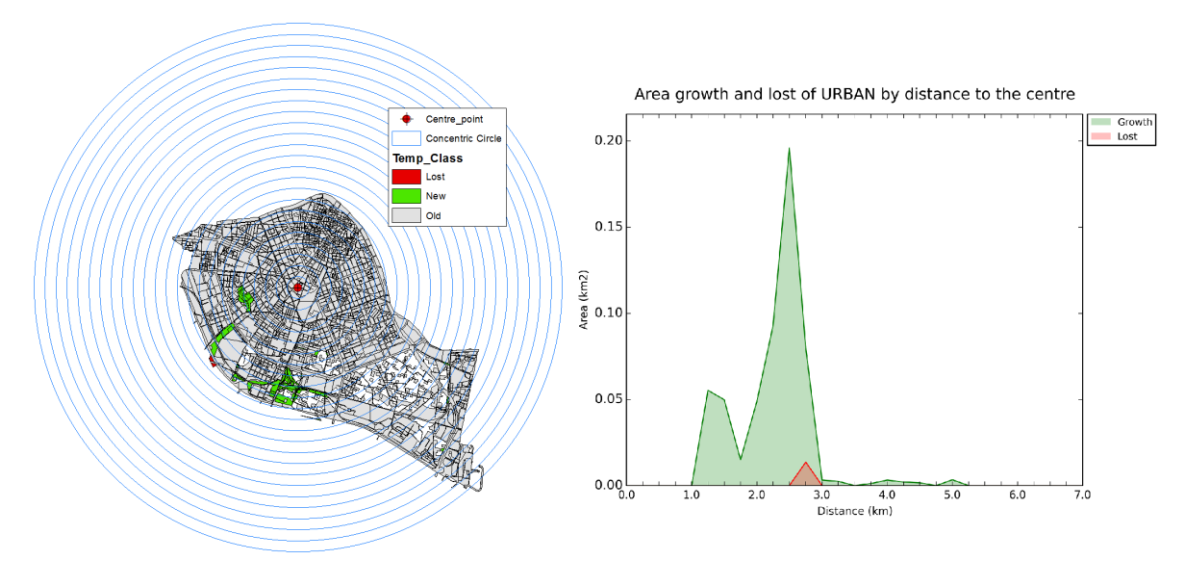

<span id="page-55-0"></span>**Figura 32. Crecimiento (verde) y pérdida (rojo) de la clase estudiada en km2, en azul los círculos concéntricos que permiten generar la gráfica por distancias al centro.**

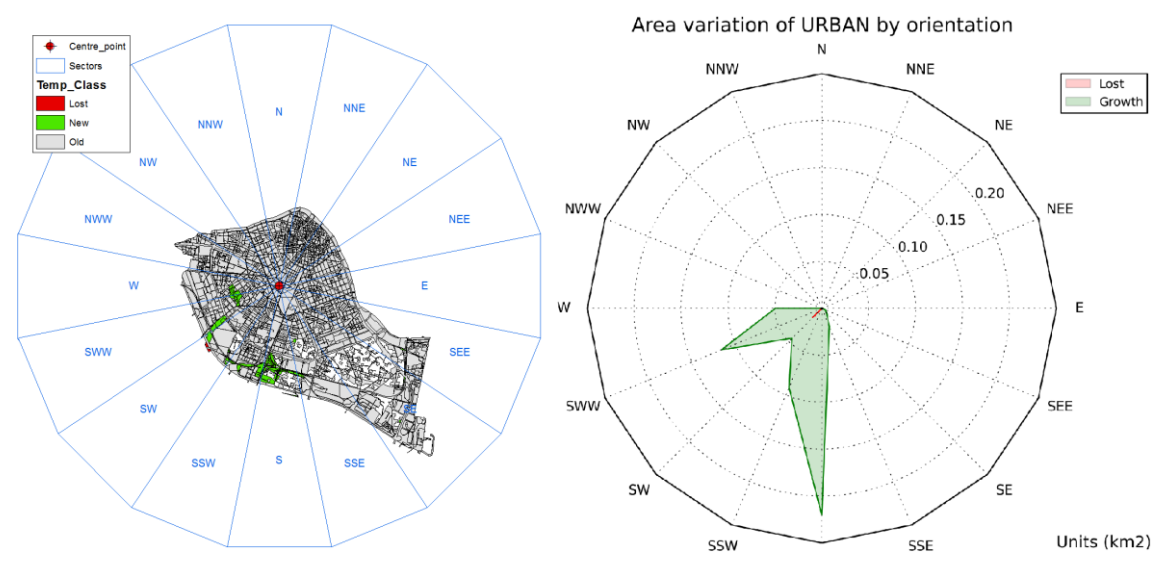

<span id="page-55-1"></span>**Figura 31. Crecimiento (verde) y pérdida (rojo) de la clase estudiada en km2, en azul los sectores que permiten generar la gráfica por orientación.**

# <span id="page-56-0"></span>**5. TUTORIALES**

En el siguiente enlace se encuentran tres tutoriales en inglés que muestran varias aplicaciones sencillas de la herramienta y cómo interpretar los resultados generados. Dos de ellos analizan la fragmentación en una fecha con y sin súper-objetos. El tercero se trata de dos análisis multitemporales, uno analizando cada clase por separado y otro más genérico que analiza la superficie urbana o artificial.

*http://cgat.webs.upv.es/BigFiles/indifrag/Tutoriales\_IF.pdf*

# <span id="page-58-0"></span>**6. LICENCIA**

La herramienta IndiFrag v2.1 es libre para todo uso no comercial según se indica en el fichero de licencia. Para descargarla es necesaria su lectura y aceptación de condiciones.

La licencia está disponible en el siguiente enlace:

*http://cgat.webs.upv.es/software/...*

En la que se especifica que en todas las publicaciones o distribuciones que tengan relación con la herramienta los autores deben ser correctamente citados. La única obligación es reconocer la autoría de la herramienta IndiFrag mediante la siguiente publicación:

<< Sapena, M., Ruiz, L.A. 2015. Description and extraction of urban fragmentation indices: The IndiFrag tool. Revista de Teledetección, [S.l.], n. 43, pp. 77-90. ISSN 1988-8740. doi: http://dx.doi.org/10.4995/raet.2015.3476 >>

# <span id="page-60-0"></span>**7. PUBLICACIONES RELACIONADAS**

Hasta la fecha se han publicado varios artículos que en los que se describe o aplica la herramienta *IndiFrag.* Su lectura puede ayudar a ver posibles aplicaciones o una comprensión más detallada de su funcionamiento. Por orden cronológico:

Sapena, M., Ruiz, L.A. 2015. **Descripción y cálculo de índices de fragmentación urbana: Herramienta IndiFrag**. Revista de Teledetección, 43. <http://dx.doi.org/10.4995/raet.2015.3476>

Sapena, M. and Ruiz, L. A. 2015. **Analysis of urban development by means of multitemporal fragmentation metrics from LULC data**, Int. Arch. Photogramm. Remote Sens. Spatial Inf. Sci., XL-7/W3, 1411-1418, doi: 10.5194/isprsarchives-XL-7-W3-1411-2015. [http://www.int-arch-photogramm-remote-sens-spatial-inf-sci.net/XL-7-](http://www.int-arch-photogramm-remote-sens-spatial-inf-sci.net/XL-7-W3/1411/2015/isprsarchives-XL-7-W3-1411-2015.pdf) [W3/1411/2015/isprsarchives-XL-7-W3-1411-2015.pdf](http://www.int-arch-photogramm-remote-sens-spatial-inf-sci.net/XL-7-W3/1411/2015/isprsarchives-XL-7-W3-1411-2015.pdf)

Sapena, M., Ruiz, L.A., Palomar, J.M., 2015. **Estudio evolutivo de los usos del suelo urbano mediante índices de distribución espacio-temporal**. Actas del XVI Congreso Nacional de la Asociación Española de Teledetección, 21-23 Oct., 2015, Sevilla. <http://ocs.ebd.csic.es/index.php/AET/2015/paper/view/131/325>

Sapena, M., Ruiz, L. A., & Goerlich, F. J. 2016. **Analysing relationships between urban land use fragmentation metrics and socio-economic variables**. ISPRS - International Archives of the Photogrammetry, Remote Sensing and Spatial Information Sciences, XLI-B8, 1029–1036. <https://doi.org/10.5194/isprsarchives-XLI-B8-1029-2016>

# <span id="page-62-0"></span>**8. REFERENCIAS**

- Astiaso, D., Bruschi, D., Cinquepalmi, F., 2013. An Estimation of Urban Fragmentation of Natural Habitats : Case Studies of the 24 Italian National Parks 32, 49–54.
- Batty, M., Besussi, E., Maat, K., Harts, J.J., 2004. Representing multifunctional cities: Density and diversity in space and time. Built Environ. 30, 324–317.
- CLEAR, 2009. Center for Land Use Education and Research. Landsc. Fragm. Tools (LFT v2.0). http://clear.uconn.edu/tools/lft/lft2/index.htm
- Colaninno, N., Alhaddad, B., Roca, J., 2011. Urban models definition through image processing and morphological features, the case study of Catalonia, Spain, in: 7th Virtual Cities and Territories. Lisbon, Portugal.
- EEA, 2011. Analysing and managing urban growth. European Environment Agency http://www.eea.europa.eu/articles/analysing-and-managing-urban-growth
- Escolano, S., 2009. Tendencias recientes de la organización espacial de los usos del suelo en las grandes ciudades latinoamericanas: el caso del Gran Santiago (Chile). Estud. Geográficos LXX, 97–124. doi:10.3989/estgeogr.0446
- Frenkel, A., Ashkenazi, M., 2008. Measuring urban sprawl: How can we deal with it? Environ. Plan. B Plan. Des. 35, 56–79. doi:10.1068/b32155
- Gong, C., Yu, S., Joesting, H., Chen, J., 2013. Determining socioeconomic drivers of urban forest fragmentation with historical remote sensing images. Landsc. Urban Plan. 117, 57–65. doi:10.1016/j.landurbplan.2013.04.009
- Herold, M., Scepan, J., Clarke, K.C., 2002. The use of remote sensing and landscape metrics to describe structures and changes in urban land uses. Environ. Plan. A 34, 1443– 1458. doi:10.1068/a3496
- Irwin, E.G., Bockstael, N.E., 2007. The evolution of urban sprawl: evidence of spatial heterogeneity and increasing land fragmentation. Proc. Natl. Acad. Sci. U. S. A. 104, 20672–20677. doi:10.1073/pnas.0705527105
- Jaeger, J. a G., 2000. Landscape division, splitting index, and effective mesh size: New measures of landscape fragmentation. Landsc. Ecol. 15, 115–130. doi:10.1023/A:1008129329289
- Jiang, F., Liu, S., Yuan, H., Zhang, Q., 2007. Measuring urban sprawl in Beijing with geospatial indices. J. Geogr. Sci. 17, 469–478. doi:10.1007/s11442-007-0469-z
- Jing, W., Jianzhong, L., 2011. Study on the urban expansion and model of Lianyungang City based on the multi-temporal remote sensing images. Procedia Environ. Sci. 10, 2159– 2164. doi:10.1016/j.proenv.2011.09.338
- Lang, S., Tiede, D., 2003. vLATE Extension für ArcGIS vektorbasiertes Tool zur quantitativen Landschaftsstrukturanalyse. ESRI Eur. User Conf. 2003 Innsbruck, CDROM 1–10.
- Liu, X., Li, X., Chen, Y., Tan, Z., Li, S., Ai, B., 2010. A new landscape index for quantifying urban expansion using multi-temporal remotely sensed data. Landsc. Ecol. 25, 671– 682. doi:10.1007/s10980-010-9454-5
- Longley, P.., Mesev, V., 2001. Measuring urban morphology using remotely-sensed

imagery, in: Donnay, JP and Barnsley, M and Longley, PA, (eds.) (Ed.), Remote Sensing and Urban Analysis. pp. 163–183.

- Maclean, M.G., Congalton, R.G., 2013. PolyFrag : a vector-based program for computing landscape metrics. GIScience Remote Sens. 50, 591–603. doi:10.1080/15481603.2013.856537
- MacLean, M.G., Congalton, R.G., 2015. A comparison of landscape fragmentation analysis programs for identifying possible invasive plant species locations in forest edge. Landsc. Ecol. 30, 1241–1256. doi:10.1007/s10980-015-0175-7
- Malaviya, S., Munsi, M., Oinam, G., Joshi, P.K., 2010. Landscape approach for quantifying land use land cover change (1972-2006) and habitat diversity in a mining area in Central India (Bokaro, Jharkhand). Environ. Monit. Assess. 170, 215–229. doi:10.1007/s10661-009-1227-8
- Marinescu, I.E., Avram, S., 2012. Evaluation of Urban Fragmentation in Craiova City, Romania. Procedia Environ. Sci. 14, 207–215. doi:10.1016/j.proenv.2012.03.020
- McGarigal, K., Cushman, S.., Ene, E., 2012. FRAGSTATS v4: Spatial Pattern Analysis Program for Categorical and Continuous Maps . http://www.umass.edu/landeco/research/fragstats/downloads/fragstats\_download s.html
- Moser, B., Jaeger, J. a G., Tappeiner, U., Tasser, E., Eiselt, B., 2007. Modification of the effective mesh size for measuring landscape fragmentation to solve the boundary problem. Landsc. Ecol. 22, 447–459. doi:10.1007/s10980-006-9023-0
- Pan, W., Xu, H., Chen, H., Zhang, C., Chen, J., 2011. Dynamics of land cover and land use change in Quanzhou city of SE China from landsat observations, in: Electrical Engineering and Control. Lecture Notes in Electrical Engineering. pp. 1019–1027. doi:10.1007/978-3-642-21765-4\_127
- Rempel, R.S., Kaukinen., D., Carr., A.P., 2012. Patch Analyst and Patch Grid. Ontario Minist. Nat. Resour. Cent. North. For. Ecosyst. Res. Thunder Bay, Ontario.
- Romano, B., Tamburini, G., 2006. Urban sensibility of landscape structures in Italy, general characteristics and local details, in: European Regional Science Association, ERSA (50th Congress). Volos, Grecia.
- Romano, Y., Colaninno, N., Cerda, J., Roca, J., Burns, M., 2010. The relation between land occupation, density and spatial fragmentation (Spain 1956-2006), Centre de Política de Sòl i Valoracions Universitat Politècnica de Catalunya THE.
- Sun, C., Wu, Z.F., Lv, Z.Q., Yao, N., Wei, J.B., 2013. Quantifying different types of urban growth and the change dynamic in Guangzhou using multi-temporal remote sensing data. Int. J. Appl. Earth Obs. Geoinf. 21, 409–417. doi:10.1016/j.jag.2011.12.012
- Tian, Y., Yin, K., Lu, D., Hua, L., Zhao, Q., Wen, M., 2014. Examining Land Use and Land Cover Spatiotemporal Change and Driving Forces in Beijing from 1978 to 2010. Remote Sens. 6, 10593–10611. doi:10.3390/rs61110593
- Wei, Y., Zhang, Z., 2012. Assessing the fragmentation of construction land in urban areas: An index method and case study in Shunde, China. Land use policy 29, 417–428. doi:10.1016/j.landusepol.2011.08.006

Wilson, E.H., Hurd, J.D., Civco, D.L., Prisloe, M.P., Arnold, C., 2003. Development of a

geospatial model to quantify, describe and map urban growth. Remote Sens. Environ. 86, 275–285. doi:10.1016/S0034-4257(03)00074-9

- Wu, H., Sun, Y., Shi, W., Chen, X., Fu, D., 2013. Examining the satellite-detected urban land use spatial patterns using multidimensional fractal dimension indices. Remote Sens. 5, 5152–5172. doi:10.3390/rs5105152
- Yin, J., Yin, Z., Zhong, H., Xu, S., Hu, X., Wang, J., Wu, J., 2011. Monitoring urban expansion and land use/land cover changes of Shanghai metropolitan area during the transitional economy (1979-2009) in China. Environ. Monit. Assess. 177, 609–621. doi:10.1007/s10661-010-1660-8
- Zhang, X., Bai, Z., Fan, X., Lu, Y., Cao, Y., Zhao, Z., Sun, Q., Pan, J., 2016. Urban Expansion Process, Pattern, and Land Use Response in an Urban Mining Composited Zone from 1986 to 2013. J. Urban Plan. Dev. 4016014. doi:10.1061/(ASCE)UP.1943- 5444.0000327

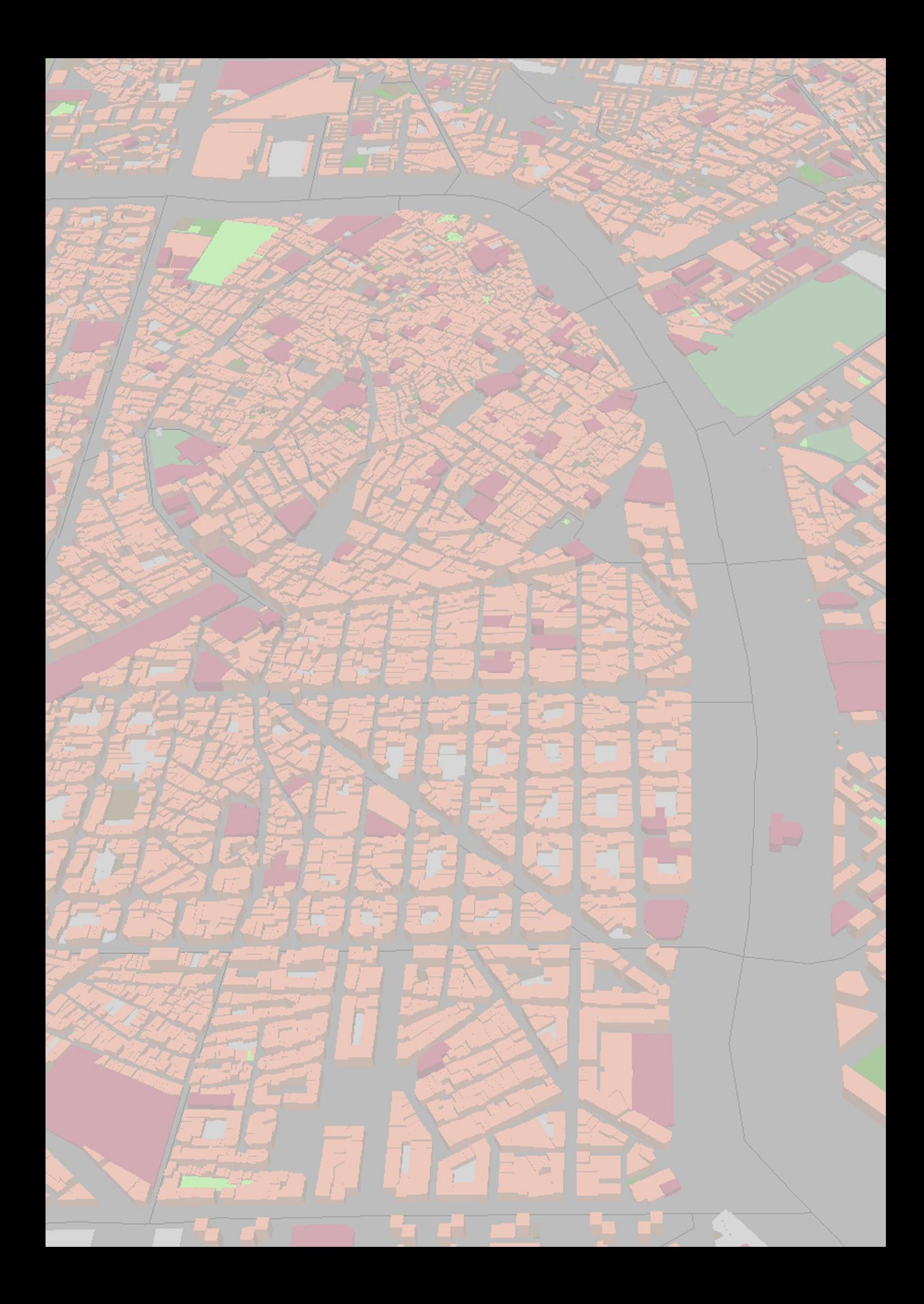